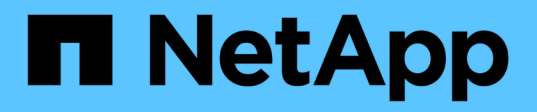

# **SAP HANA sur les systèmes NetApp AFF avec NFS : Guide de configuration**

NetApp Solutions SAP

NetApp October 02, 2024

This PDF was generated from https://docs.netapp.com/fr-fr/netapp-solutionssap/bp/saphana\_aff\_nfs\_introduction.html on October 02, 2024. Always check docs.netapp.com for the latest.

# **Sommaire**

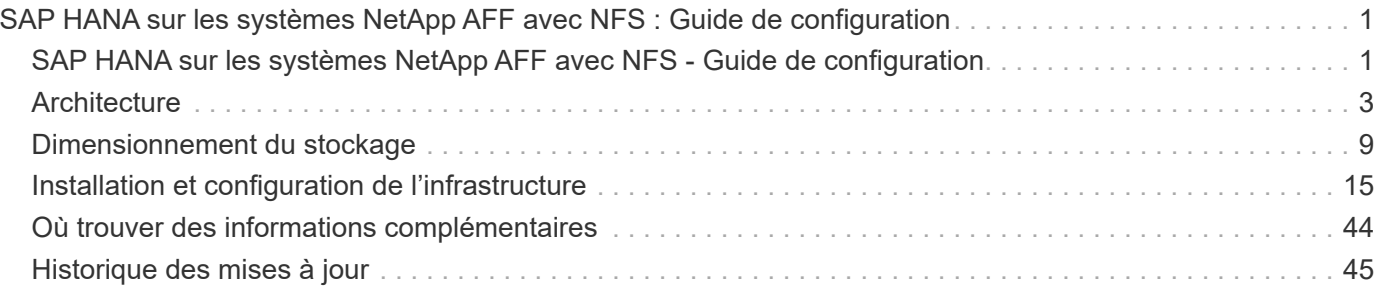

# <span id="page-2-0"></span>**SAP HANA sur les systèmes NetApp AFF avec NFS : Guide de configuration**

# <span id="page-2-1"></span>**SAP HANA sur les systèmes NetApp AFF avec NFS - Guide de configuration**

Les gammes NetApp AFF A-Series et AFF C-Series ont été certifiées pour une utilisation avec SAP HANA dans le cadre de projets TDI (Tailored Data Center Integration).

Marco Schön, NetApp

Cette certification est valable pour les modèles suivants :

- AFF A150, AFF A250, AFF A400, AFF A70, AFF A800, AFF A900, AFF A90, AFF A1K
- AFF C250, AFF C400, AFF C800

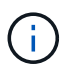

NetApp AFF C-Series requiert NetApp ONTAP 9.13.1 ou version ultérieure

Vous trouverez la liste complète des solutions de stockage certifiées NetApp pour SAP HANA dans la page ["Répertoire matériel SAP HANA certifié et pris en charge".](https://www.sap.com/dmc/exp/2014-09-02-hana-hardware/enEN/#/solutions?filters=v:deCertified;ve:13)

Ce document décrit les exigences de configuration de ONTAP pour le protocole NFS version 3 (NFS v3) ou la version 4 du protocole NFS (NFS v4.1).

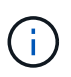

Seules les versions NFS 3 ou 4.1 sont prises en charge. Les versions NFS 1, 2, 4.0 et 4.2 ne sont pas prises en charge.

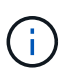

La configuration décrite dans ce document est nécessaire pour atteindre les KPI SAP HANA requis et les meilleures performances pour SAP HANA. La modification de certains paramètres ou l'utilisation de fonctionnalités non répertoriées dans ce document peut entraîner une dégradation des performances ou un comportement inattendu, et ces opérations ne doivent être effectuées que si l'équipe de support NetApp en recommande l'utilisation.

Les guides de configuration pour les systèmes NetApp AFF utilisant FCP et pour les systèmes FAS utilisant NFS ou FCP sont disponibles via les liens suivants :

- ["SAP HANA sur les systèmes FAS de NetApp avec le protocole Fibre Channel"](https://docs.netapp.com/us-en/netapp-solutions-sap/bp/saphana_fas_fc_introduction.html)
- ["SAP HANA sur les systèmes FAS de NetApp avec NFS"](https://docs.netapp.com/us-en/netapp-solutions-sap/bp/saphana-fas-nfs_introduction.html)
- ["SAP HANA sur les systèmes AFF de NetApp avec le protocole Fibre Channel"](https://docs.netapp.com/us-en/netapp-solutions-sap/bp/saphana_aff_fc_introduction.html)

Le tableau suivant présente les combinaisons prises en charge pour les versions NFS, le verrouillage NFS et les implémentations d'isolation requises, en fonction de la configuration de la base de données SAP HANA.

Pour les systèmes SAP HANA à un ou plusieurs hôtes n'utilisant pas de basculement automatique des hôtes, NFSv3 et NFSv4 sont pris en charge.

Pour plusieurs systèmes hôtes SAP HANA avec basculement automatique hôte, NetApp prend uniquement en charge NFSv4, tout en utilisant le verrouillage NFSv4 comme alternative à l'implémentation STONITH (SAP

HANA HA/DR Provider) spécifique au serveur.

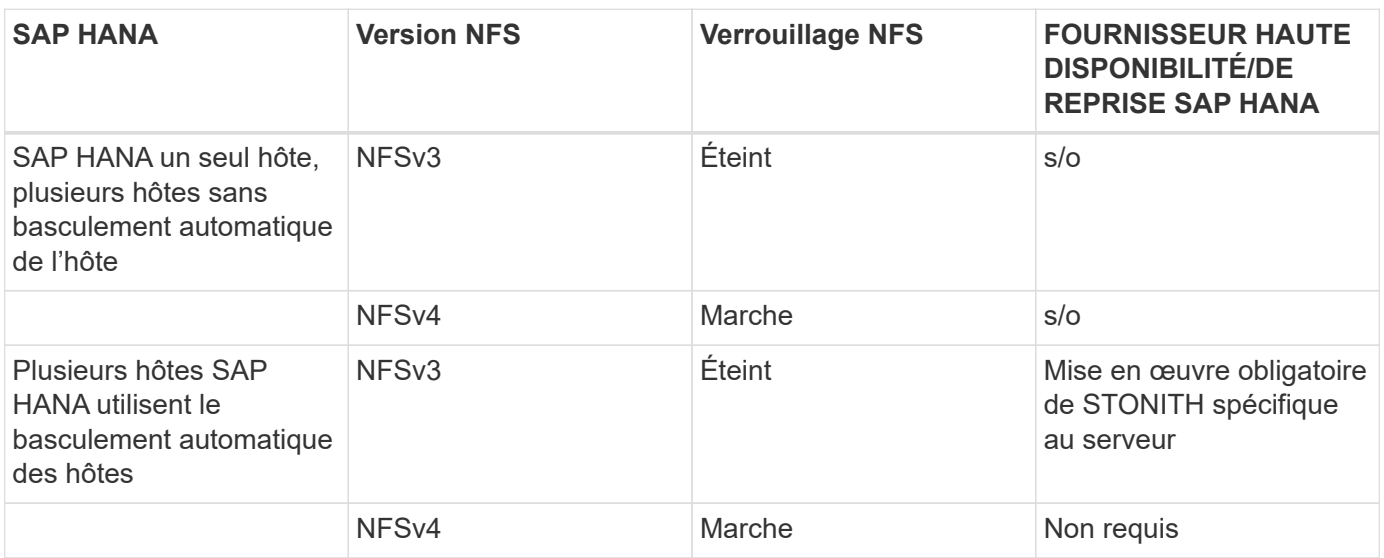

 $\left( \,$ i $\,$ 

Une implémentation STONITH spécifique au serveur ne fait pas partie de ce guide. Contactez votre fournisseur de serveur pour une telle implémentation.

Ce document présente les recommandations de configuration de SAP HANA s'exécutant sur des serveurs physiques et sur des serveurs virtuels qui utilisent VMware vSphere.

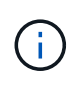

Reportez-vous aux notes SAP correspondantes pour les instructions de configuration du système d'exploitation et les dépendances du noyau Linux spécifiques à HANA. Pour en savoir plus, consultez la note SAP 2235581 : systèmes d'exploitation pris en charge par SAP HANA.

# **SAP HANA Tailored Data Center Integration**

Les contrôleurs de stockage AFF NetApp sont certifiés dans le programme SAP HANA TDI en utilisant les protocoles NFS (NAS) et FC (SAN). Ils peuvent être déployés dans tous les scénarios SAP HANA actuels, tels que SAP Business Suite sur HANA, S/4HANA, BW/HANA ou SAP Business Warehouse sur HANA, soit sur un ou plusieurs hôtes. Tous les serveurs certifiés pour une utilisation avec SAP HANA peuvent être associés à des solutions de stockage certifiées NetApp. Pour une présentation de l'architecture de SAP HANA TDI, reportez-vous à la figure suivante.

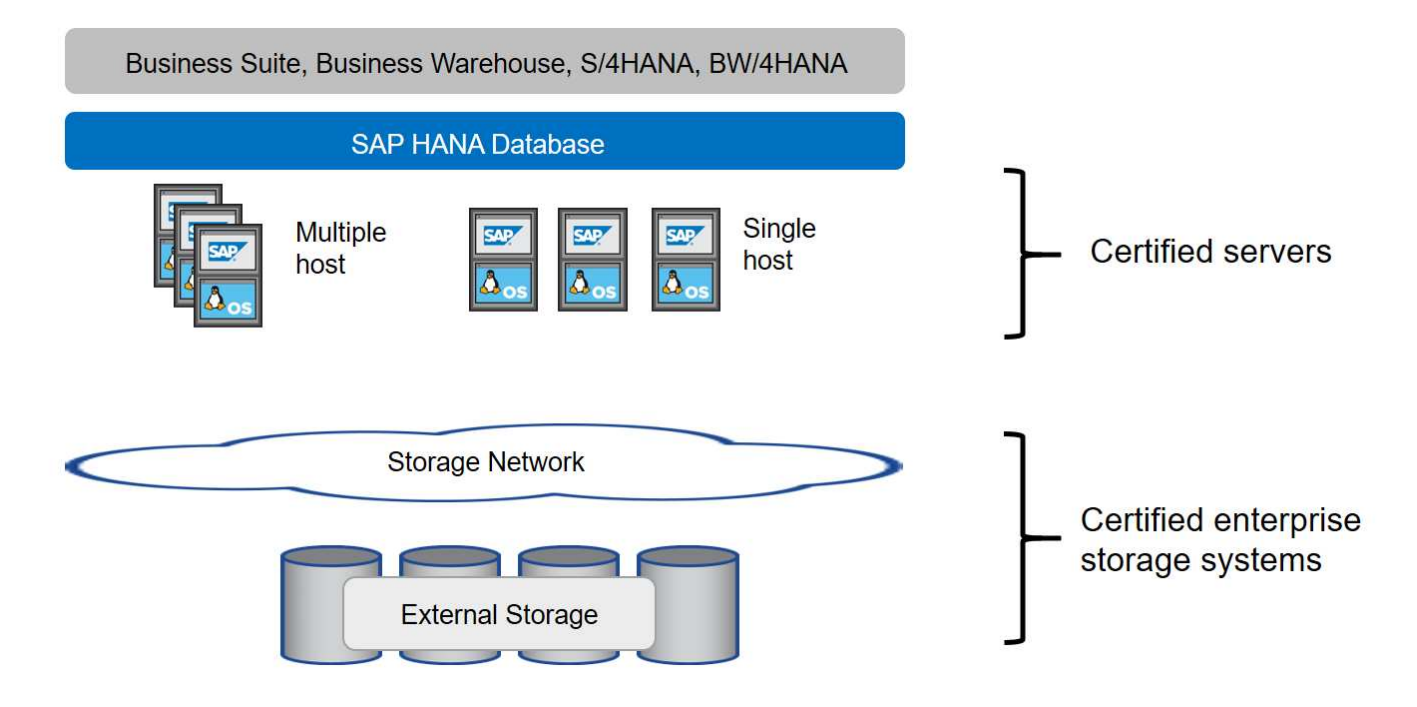

Pour plus d'informations sur les prérequis et les recommandations pour les systèmes producti SAP HANA, consultez la ressource suivante :

• ["FAQ sur l'intégration de SAP HANA Tailored Data Center Integration"](http://go.sap.com/documents/2016/05/e8705aae-717c-0010-82c7-eda71af511fa.html)

## **SAP HANA avec VMware vSphere**

Il existe plusieurs options pour connecter le stockage à des machines virtuelles. L'option privilégiée est de connecter les volumes de stockage avec NFS directement hors du système d'exploitation invité. Grâce à cette option, la configuration des hôtes et du stockage ne diffère pas entre les hôtes physiques et les machines virtuelles.

Les data stores NFS et les data stores VVOL avec NFS sont également pris en charge. Pour les deux options, seule une donnée SAP HANA ou un volume de journal doit être stocké dans le datastore pour la production. De plus, les solutions orchestrées par NetApp SnapCenter de sauvegarde et de restauration basées sur Snapshot, comme le clonage du système SAP, ne peuvent pas être mises en œuvre.

Ce document décrit la configuration recommandée avec des montages NFS directs à partir du système d'exploitation invité.

Pour plus d'informations sur l'utilisation de vSphere avec SAP HANA, consultez les liens suivants :

- ["SAP HANA sur VMware vSphere virtualisation Wiki communautaire"](https://wiki.scn.sap.com/wiki/display/VIRTUALIZATION/SAP+HANA+on+VMware+vSphere)
- ["Guide des meilleures pratiques et d'architecture de référence de SAP HANA sur VMware vSphere"](https://core.vmware.com/resource/sap-hana-vmware-vsphere-best-practices-and-reference-architecture-guide#introduction)
- ["2161991 instructions de configuration de VMware vSphere SAP ONE support Launchpad \(connexion](https://launchpad.support.sap.com/#/notes/2161991) [requise\)"](https://launchpad.support.sap.com/#/notes/2161991)

# <span id="page-4-0"></span>**Architecture**

Des hôtes SAP HANA sont connectés aux contrôleurs de stockage via une infrastructure réseau redondante 10GbE ou plus rapide. La communication des données entre les hôtes SAP HANA et les contrôleurs de stockage repose sur le protocole NFS. Une

infrastructure de commutation redondante est nécessaire pour assurer une connectivité hôte vers stockage SAP HANA tolérante aux pannes en cas de défaillance d'un switch ou d'une carte réseau.

Les commutateurs peuvent agréger des performances de ports individuels avec des canaux de port pour s'afficher en tant qu'entité logique unique au niveau de l'hôte.

Différents modèles de la gamme de produits des systèmes AFF peuvent être combinés au niveau de la couche de stockage afin de permettre la croissance et les besoins de performances et de capacité variables. Le nombre maximal d'hôtes SAP HANA pouvant être connectés au système de stockage est défini par les exigences de performances SAP HANA et le modèle du contrôleur NetApp utilisé. Le nombre de tiroirs disques requis n'est déterminé que par les exigences de capacité et de performance des systèmes SAP HANA.

La figure suivante montre un exemple de configuration avec huit hôtes SAP HANA reliés à une paire haute disponibilité du stockage.

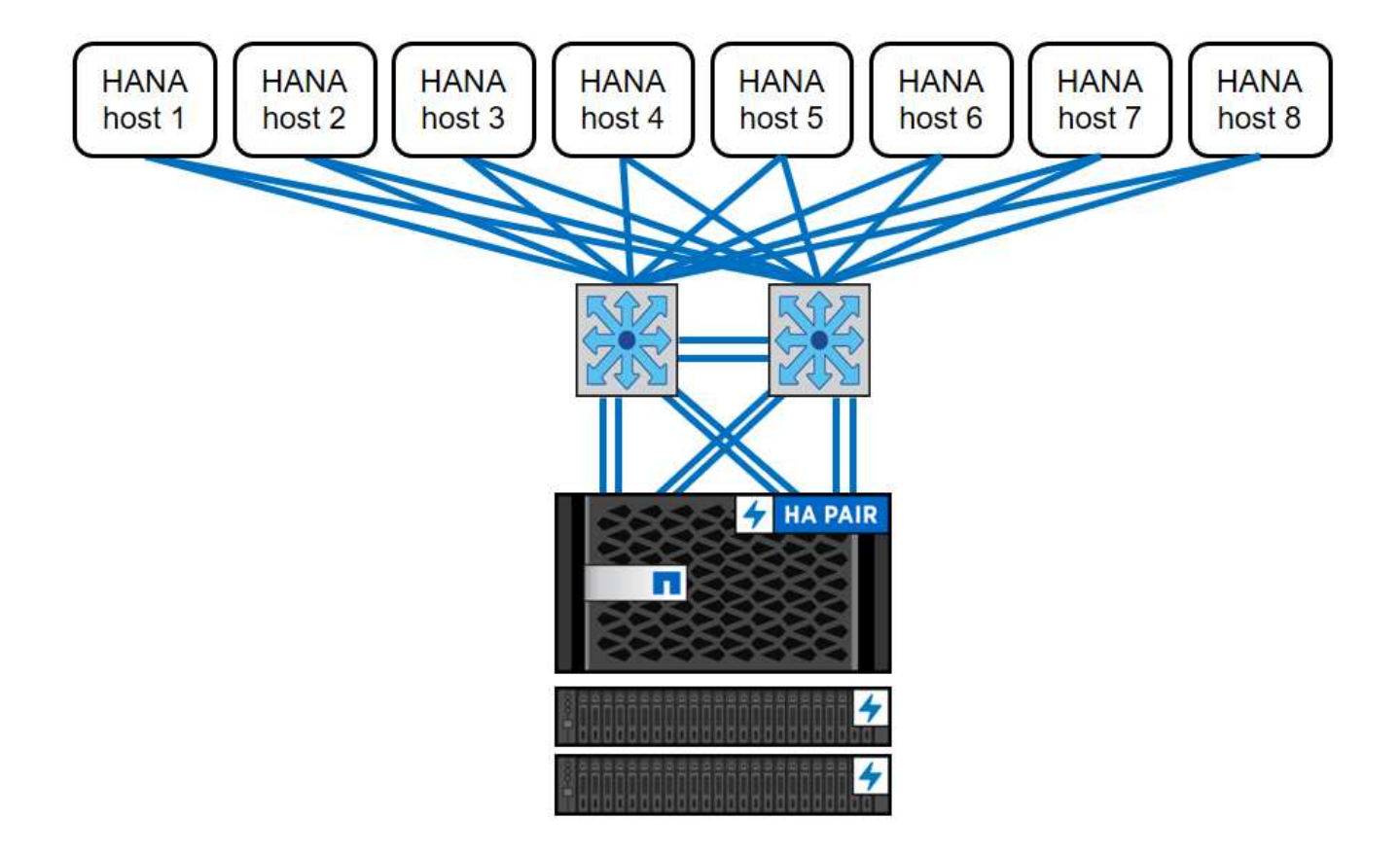

La figure suivante présente un exemple d'utilisation de VMware vSphere comme couche de virtualisation.

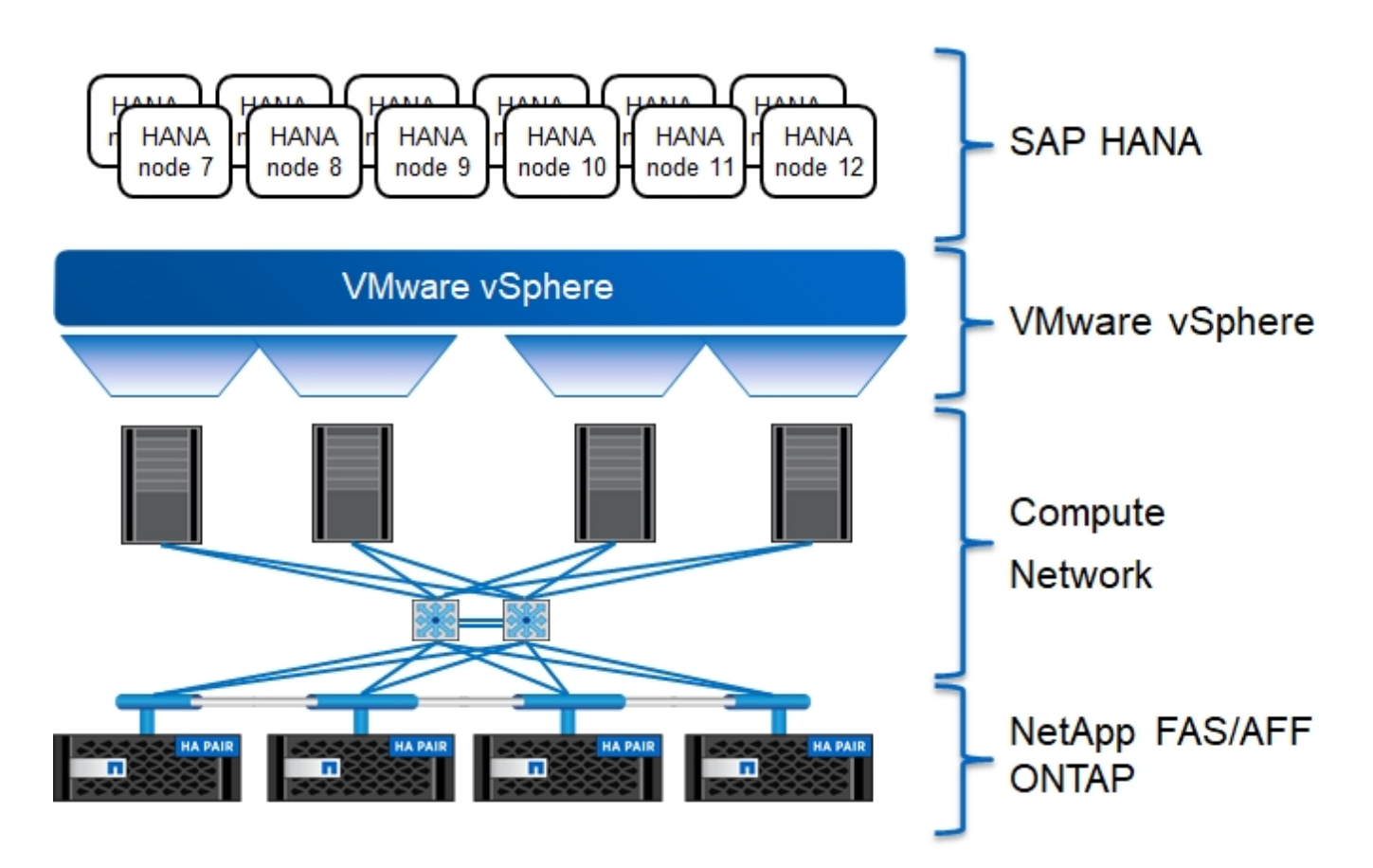

L'architecture peut évoluer en deux dimensions :

- En ajoutant des hôtes SAP HANA et une capacité de stockage supplémentaire au stockage existant, si les contrôleurs de stockage fournissent des performances suffisantes pour satisfaire les indicateurs de performances clés (KPI, Key Performance Indicators) SAP HANA actuels.
- En ajoutant davantage de systèmes de stockage avec une capacité de stockage supplémentaire pour les hôtes SAP HANA supplémentaires

La figure suivante présente un exemple de configuration dans laquelle davantage d'hôtes SAP HANA sont connectés aux contrôleurs de stockage. Dans cet exemple, il faut davantage de tiroirs disques pour satisfaire aux exigences en termes de capacité et de performances des 12 16 hôtes SAP HANA. Selon les besoins en débit total, vous devez ajouter des connexions 10GbE ou plus rapides aux contrôleurs de stockage.

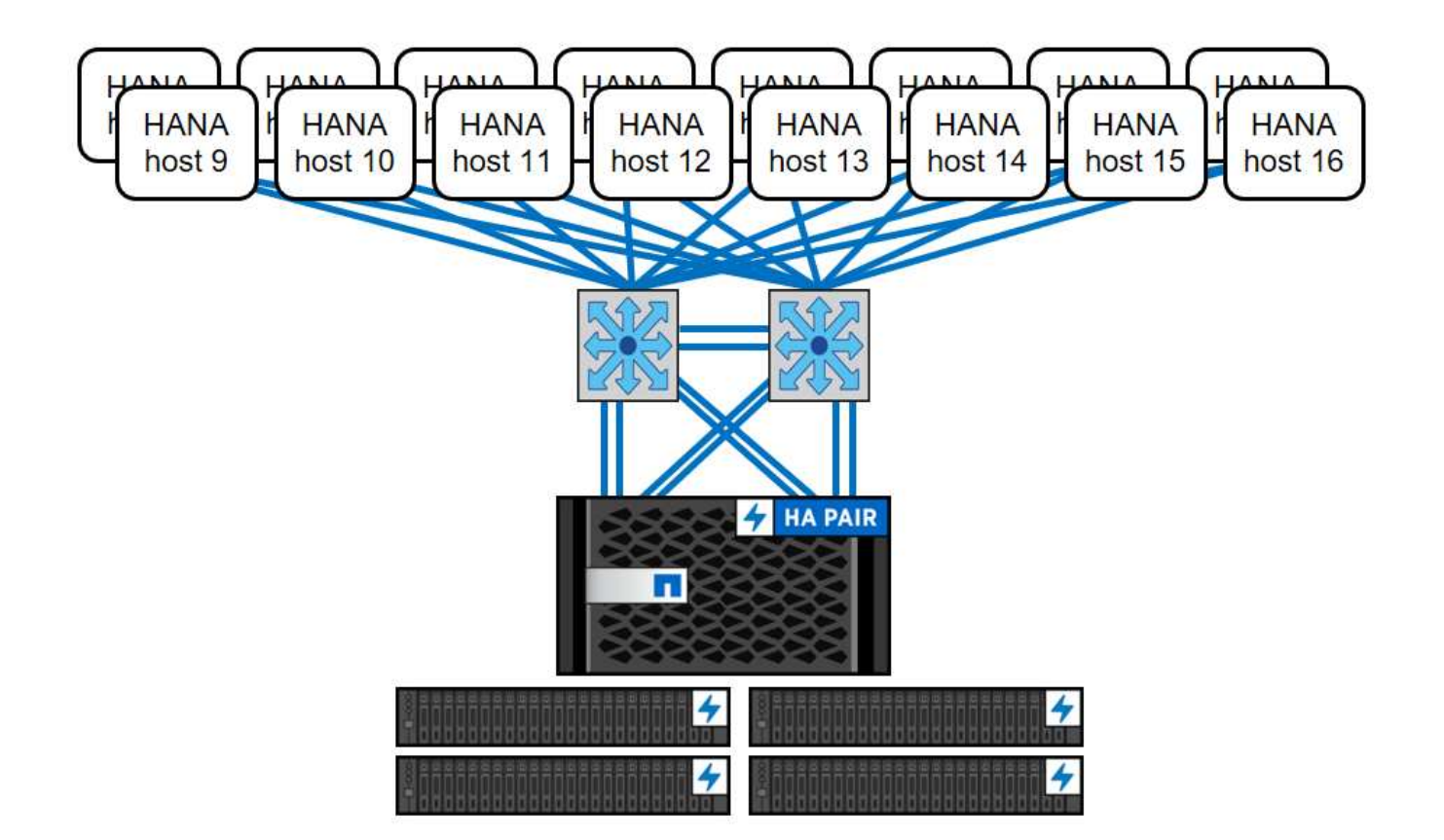

Quel que soit le système AFF déployé, le paysage SAP HANA peut également être étendu en ajoutant des contrôleurs de stockage certifiés en fonction de la densité de nœud souhaitée, comme l'illustre la figure suivante.

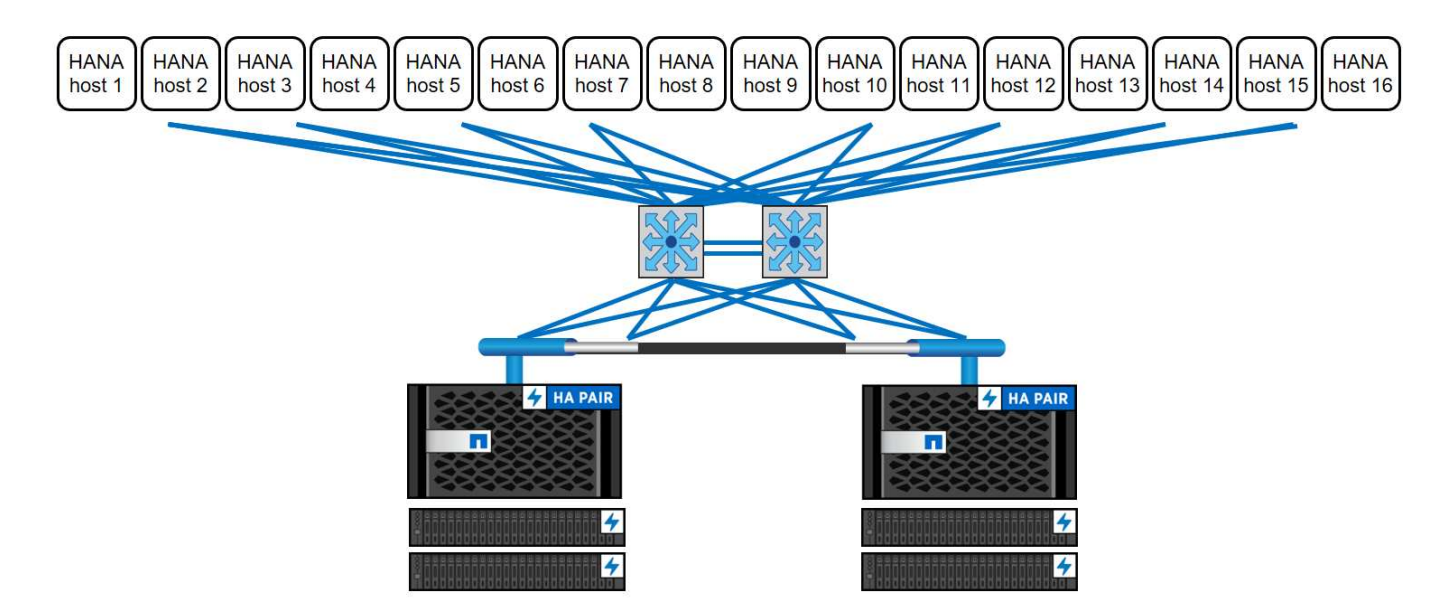

## **Sauvegarde SAP HANA**

Le logiciel ONTAP présent sur tous les contrôleurs de stockage NetApp offre un mécanisme intégré pour sauvegarder les bases de données SAP HANA sans nuire aux performances. Les sauvegardes NetApp Snapshot basées sur le stockage sont une solution de sauvegarde entièrement prise en charge et intégrée disponible pour les conteneurs uniques SAP HANA et pour les systèmes MDC (Multitenant Database

Containers) SAP HANA avec un ou plusieurs locataires.

Les sauvegardes Snapshot basées sur le stockage sont implémentées grâce au plug-in NetApp SnapCenter pour SAP HANA. Il est ainsi possible de créer des sauvegardes Snapshot cohérentes basées sur le stockage à l'aide des interfaces fournies de manière native par les bases de données SAP HANA. SnapCenter enregistre chacune des sauvegardes Snapshot dans le catalogue des sauvegardes SAP HANA. Par conséquent, les sauvegardes prises par SnapCenter sont visibles dans SAP HANA Studio et Cockpit où elles peuvent être sélectionnées directement pour les opérations de restauration et de reprise.

Grâce à la technologie NetApp SnapMirror, les copies Snapshot créées sur un système de stockage peuvent être répliquées sur un système de stockage de sauvegarde secondaire contrôlé par SnapCenter. Différentes règles de conservation des sauvegardes peuvent ensuite être définies pour chaque jeu de sauvegarde sur le stockage primaire et pour les jeux de sauvegarde sur les systèmes de stockage secondaires. Le plug-in SnapCenter pour SAP HANA gère automatiquement la conservation des sauvegardes de données basées sur des copies Snapshot et des sauvegardes de journaux, y compris les opérations de gestion du catalogue de sauvegardes. Le plug-in SnapCenter pour SAP HANA permet également d'exécuter un contrôle d'intégrité des blocs de la base de données SAP HANA en exécutant une sauvegarde basée sur fichier.

Les journaux de la base de données peuvent être sauvegardés directement sur le stockage secondaire à l'aide d'un montage NFS, comme illustré dans la figure suivante.

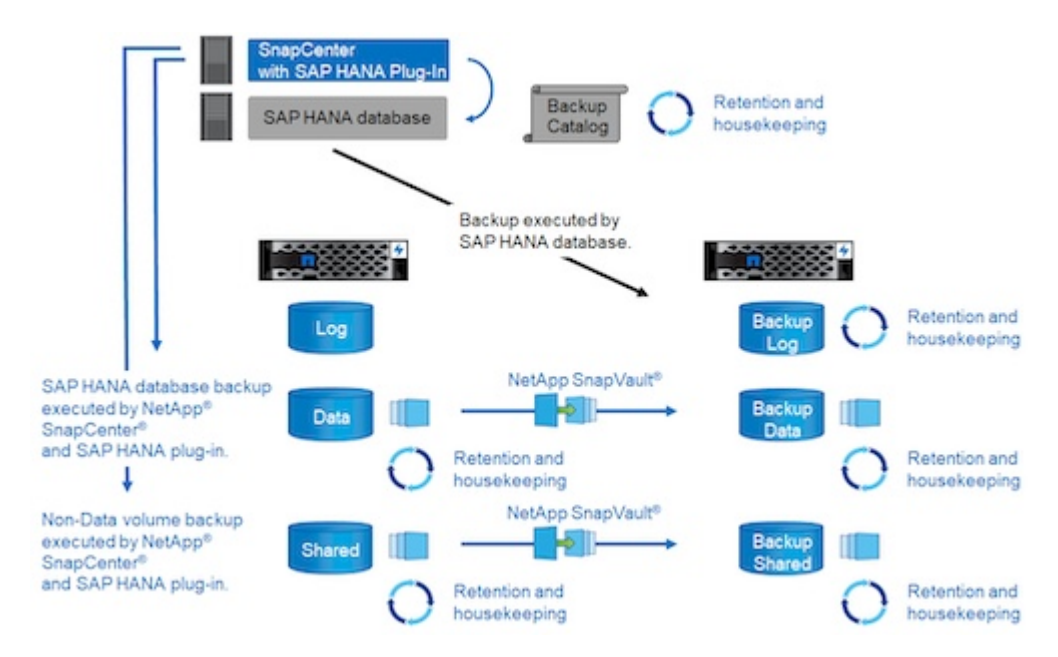

Les sauvegardes Snapshot basées sur le stockage offrent des avantages significatifs par rapport aux sauvegardes conventionnelles basées sur des fichiers. Ces avantages sont, entre autres, les suivants :

- Sauvegarde plus rapide (quelques minutes)
- L'objectif de durée de restauration (RTO) est réduit grâce à une durée de restauration bien plus rapide sur la couche de stockage (quelques minutes), ainsi qu'à des sauvegardes plus fréquentes
- Aucune dégradation des performances de l'hôte, du réseau ou du stockage de la base de données SAP HANA pendant les opérations de sauvegarde et de restauration
- Réplication compacte et économique en bande passante sur le stockage secondaire en fonction des modifications apportées aux blocs

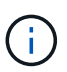

Pour plus d'informations sur la solution de sauvegarde et de restauration SAP HANA ["Tr-4614 :](https://docs.netapp.com/us-en/netapp-solutions-sap/backup/saphana-br-scs-overview.html) [sauvegarde et restauration SAP HANA avec SnapCenter",](https://docs.netapp.com/us-en/netapp-solutions-sap/backup/saphana-br-scs-overview.html) consultez.

# **Reprise d'activité SAP HANA**

La reprise d'activité SAP HANA peut être effectuée sur la couche de base de données à l'aide de la réplication du système SAP HANA ou sur la couche de stockage à l'aide de technologies de réplication du stockage. La section suivante présente les solutions de reprise sur incident basées sur la réplication du stockage.

Pour plus d'informations sur les solutions de reprise d'activité SAP HANA, reportez-vous à ["Tr-4646 : reprise](https://docs.netapp.com/us-en/netapp-solutions-sap/backup/saphana-dr-sr_pdf_link.html) [après incident de SAP HANA avec réplication du stockage"](https://docs.netapp.com/us-en/netapp-solutions-sap/backup/saphana-dr-sr_pdf_link.html)la section .

#### **Réplication du stockage basée sur SnapMirror**

La figure suivante présente une solution de reprise sur incident sur trois sites qui utilise la réplication SnapMirror synchrone vers le data Center local de reprise sur incident et SnapMirror asynchrone pour répliquer les données vers le data Center distant de reprise sur incident.

La réplication des données à l'aide de SnapMirror synchrone assure un RPO nul. La distance entre le data Center principal et le centre de reprise après incident local est limitée à environ 100 km.

La protection contre les défaillances du site principal et du site de reprise sur incident local est effectuée par la réplication des données vers un troisième data Center distant à l'aide de SnapMirror asynchrone. Le RPO dépend de la fréquence des mises à jour de réplication et de la rapidité de leur transfert. En théorie, la distance est illimitée, mais la limite dépend de la quantité de données à transférer et de la connexion disponible entre les centres de données. Les valeurs RPO typiques sont comprises dans une plage de 30 minutes à plusieurs heures.

Le RTO des deux méthodes de réplication dépend principalement du temps nécessaire pour démarrer la base de données HANA sur le site de reprise et charger les données dans la mémoire. L'hypothèse que le débit de lecture des données est de 1 000 Mbit/s, le chargement de 1 To de données prendra environ 18 minutes.

Les serveurs des sites de reprise après incident peuvent être utilisés en tant que systèmes de développement et de test en temps normal. En cas d'incident, les systèmes de dév/test doivent être arrêtés et démarrés est en tant que serveurs de production de reprise sur incident.

Les deux méthodes de réplication permettent d'exécuter des tests du workflow de reprise d'activité sans affecter le RPO et RTO. Les volumes FlexClone sont créés sur le stockage et rattachés aux serveurs de test de reprise après incident.

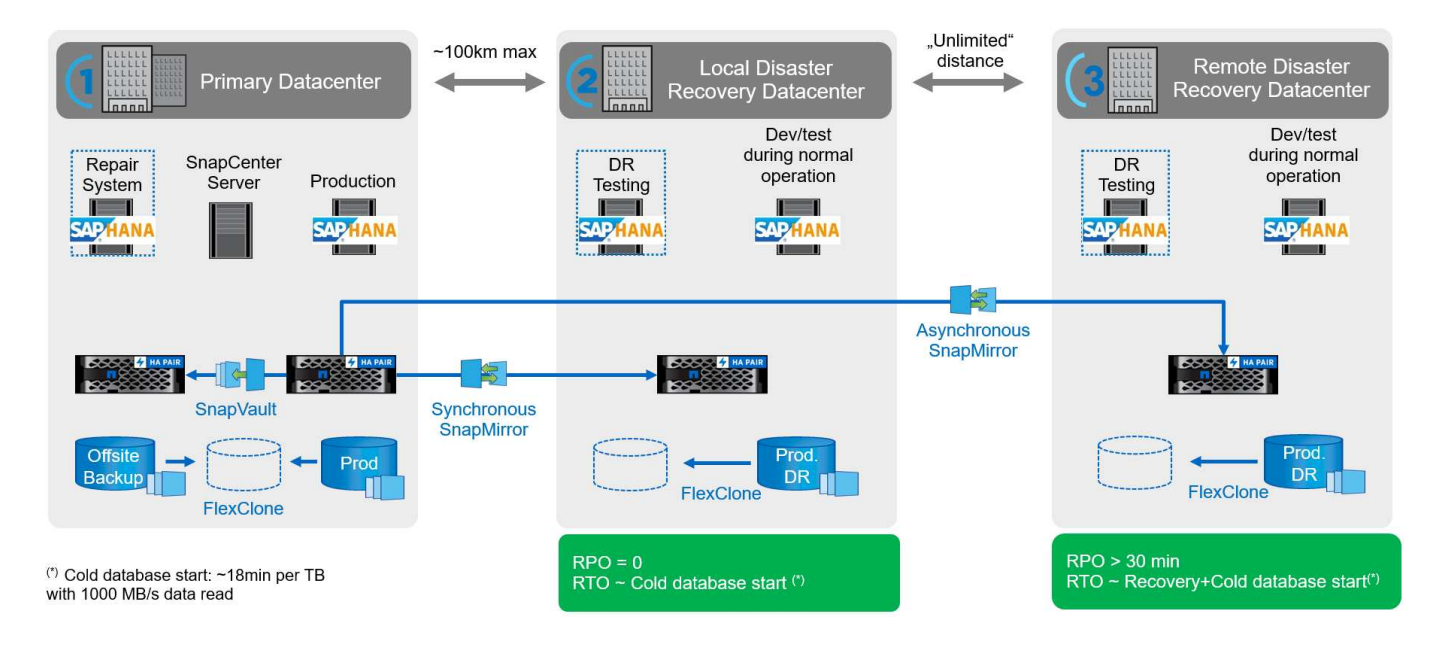

La réplication synchrone offre le mode StrictSync. Si l'écriture sur le stockage secondaire n'est pas terminée, pour une raison quelconque, les E/S de l'application échouent, ce qui permet de s'assurer que les systèmes de stockage primaire et secondaire sont identiques. Les E/S de l'application vers le système primaire sont reprises après le retour de la relation SnapMirror à l'état insync. En cas de panne du stockage primaire, les E/S des applications peuvent reprendre sur le stockage secondaire après le basculement, sans perte de données. En mode StrictSync, le RPO est toujours zéro.

#### **Réplication du stockage basée sur MetroCluster**

La figure suivante présente une vue d'ensemble générale de la solution. Le cluster de stockage de chaque site assure une haute disponibilité locale et est utilisé pour la charge de travail de production. Les données de chaque site sont répliquées de manière synchrone sur l'autre emplacement et sont disponibles en cas de basculement.

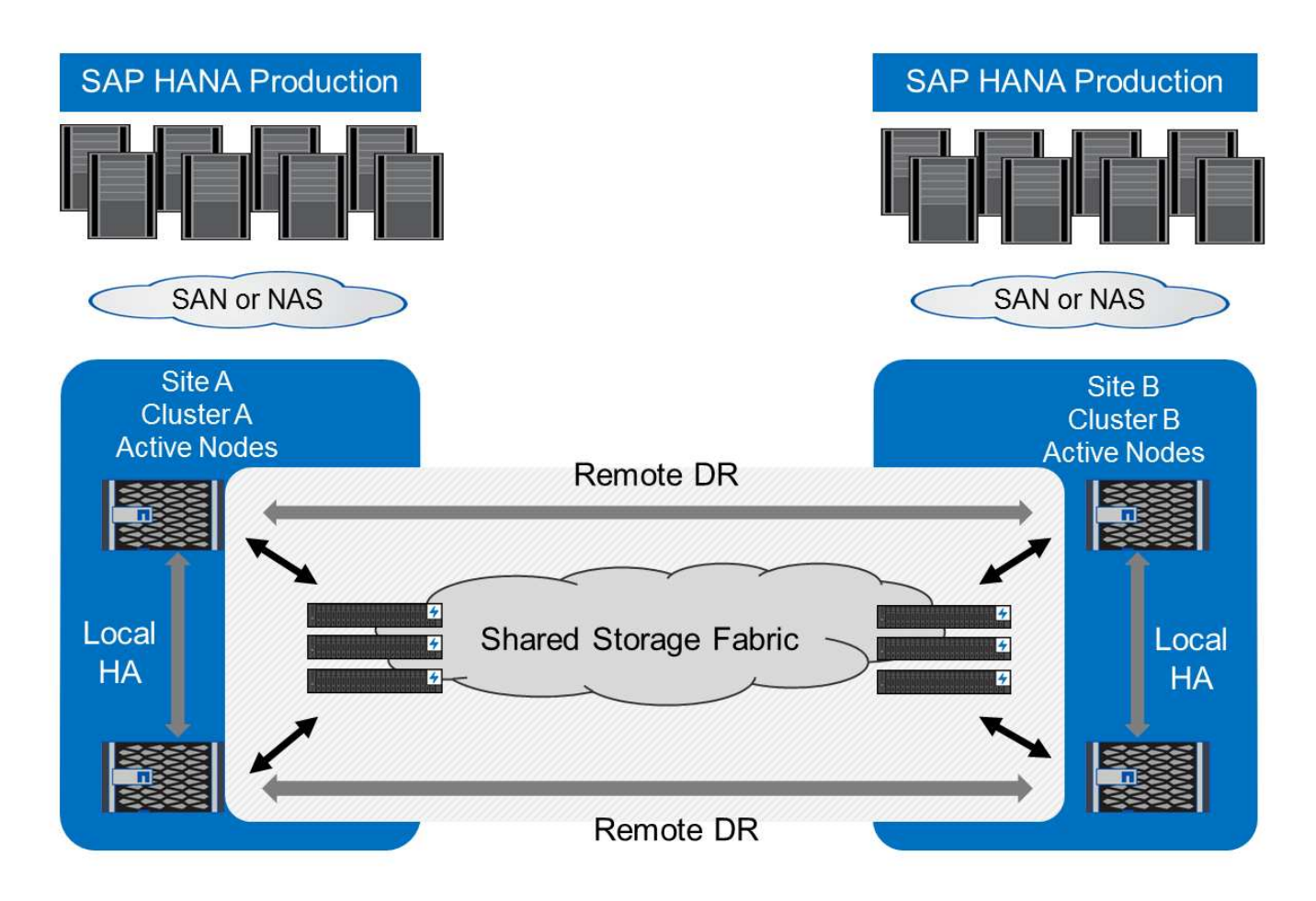

# <span id="page-10-0"></span>**Dimensionnement du stockage**

La section suivante fournit un aperçu des considérations de performance et de capacité requises pour le dimensionnement d'un système de stockage pour SAP HANA.

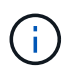

Contactez NetApp ou votre ingénieur commercial partenaire NetApp pour vous aider à créer un environnement de stockage de taille appropriée.

# **Performances**

SAP a défini un ensemble statique d'indicateurs clés de performance du stockage. Ces indicateurs clés de performance sont valides pour tous les environnements SAP HANA de production indépendamment de la taille de mémoire des hôtes de base de données et des applications qui utilisent la base de données SAP HANA. Ces indicateurs clés de performance sont valides pour les environnements à hôte unique, multihôte, Business Suite sur HANA, Business Warehouse sur HANA, S/4HANA et BW/HANA. Par conséquent, l'approche actuelle de dimensionnement des performances dépend uniquement du nombre d'hôtes SAP HANA actifs connectés au système de stockage.

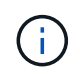

Les indicateurs de performance du stockage ne sont mandatés que pour les systèmes SAP HANA de production, mais vous pouvez les implémenter pour tous les systèmes HANA.

SAP propose un outil de test des performances qui doit être utilisé pour valider les performances du système de stockage pour les hôtes SAP HANA actifs connectés au stockage.

NetApp a testé et prédéfini le nombre maximal d'hôtes SAP HANA qui peuvent être connectés à un modèle de stockage spécifique tout en répondant aux indicateurs clés de performance du stockage requis de SAP pour les systèmes SAP HANA basés sur la production.

Le nombre maximal d'hôtes SAP HANA pouvant être exécutés sur un tiroir disque et le nombre minimal de SSD requis par hôte SAP HANA ont été déterminés via l'outil de test des performances SAP. Ce test ne prend pas en compte les besoins réels en capacité de stockage des hôtes. Vous devez également calculer les besoins en capacité pour déterminer la configuration de stockage réelle requise.

#### **Tiroir disque SAS**

Avec le tiroir disque SAS 12 Gb, le dimensionnement de la performance est réalisé avec les configurations de tiroirs disques fixes suivantes :

- Tiroirs disques demi-chargés avec 12 SSD
- Tiroirs disques entièrement chargés avec 24 disques SSD

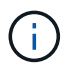

Le partitionnement de disque avancé (ADPv2) est utilisé dans les deux configurations. Un tiroir disque à moitié chargé prend en charge jusqu'à neuf hôtes SAP HANA, tandis qu'un tiroir entièrement chargé prend en charge jusqu'à 14 hôtes dans un seul tiroir disque. Les hôtes SAP HANA doivent être répartis de manière égale entre les deux contrôleurs de stockage. De même pour les disques internes d'un système AFF A700s. Le tiroir disque DS224C doit être connecté à l'aide de SAS 12 Gbit pour prendre en charge le nombre d'hôtes SAP HANA.

Le tiroir disque SAS 6 Gbit/s (DS2246) prend en charge un maximum de quatre hôtes SAP HANA. Les disques SSD et les hôtes SAP HANA doivent être répartis de manière égale entre les deux contrôleurs de stockage.

Le tableau suivant récapitule le nombre pris en charge d'hôtes SAP HANA par tiroir disque.

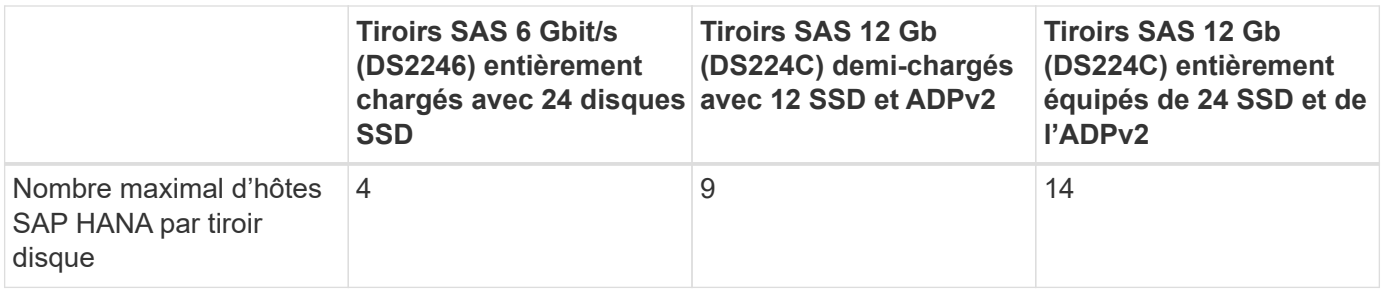

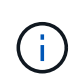

Ce calcul est indépendant du contrôleur de stockage utilisé. L'ajout de tiroirs de disque supplémentaires n'augmente pas la quantité maximale d'hôtes SAP HANA pouvant être pris en charge par un contrôleur de stockage.

#### **Tiroir NVMe NS224**

Un disque SSD NVMe (données) prend en charge jusqu'à 5 hôtes SAP HANA. Les disques SSD et les hôtes SAP HANA doivent être répartis de manière égale entre les deux contrôleurs de stockage. Il en va de même pour les disques NVMe internes des systèmes AFF A800, AFF A70 et AFF A90.

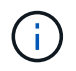

L'ajout de tiroirs de disque supplémentaires n'augmente pas la quantité maximale d'hôtes SAP HANA pouvant être pris en charge par un contrôleur de stockage.

## **Workloads mixtes**

SAP HANA et les autres charges de travail applicatives s'exécutant sur le même contrôleur de stockage ou dans le même agrégat de stockage sont pris en charge. Il s'agit cependant d'une bonne pratique NetApp de séparer les workloads SAP HANA de toutes les autres charges de travail applicatives.

Vous pouvez décider de déployer des workloads SAP HANA et d'autres charges de travail applicatives sur le même contrôleur de stockage ou sur le même agrégat. Le cas échéant, vous devez vérifier que les performances de SAP HANA sont disponibles dans l'environnement de workloads mixtes. NetApp recommande également d'utiliser les paramètres de qualité de service (QoS) pour réguler l'impact de ces autres applications sur les applications SAP HANA et garantir le débit pour les applications SAP HANA.

L'outil de test des performances SAP doit être utilisé pour vérifier si d'autres hôtes SAP HANA peuvent être exécutés sur un contrôleur de stockage existant déjà utilisé pour d'autres charges de travail. Les serveurs applicatifs SAP peuvent être placés en toute sécurité sur le même contrôleur de stockage et/ou agrégat que les bases de données SAP HANA.

#### **Considérations sur la capacité**

Une description détaillée des besoins en capacité pour SAP HANA se trouve dans ["Note SAP 1900823"](https://launchpad.support.sap.com/#/notes/1900823) livre blanc.

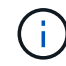

Le dimensionnement de la capacité de l'environnement SAP global avec plusieurs systèmes SAP HANA doit être déterminé à l'aide des outils de dimensionnement du stockage SAP HANA de NetApp. Contactez NetApp ou votre ingénieur commercial partenaire NetApp pour valider le processus de dimensionnement du stockage en vue d'un environnement de stockage correctement dimensionné.

# **Configuration de l'outil de test des performances**

À partir de SAP HANA 1.0 SPS10, SAP a introduit des paramètres permettant d'ajuster le comportement des E/S et d'optimiser la base de données pour le système de fichiers et de stockage utilisé. Ces paramètres doivent également être définis pour l'outil de test des performances de SAP lors des tests de performances du stockage avec l'outil de test des performances SAP.

Des tests de performance ont été réalisés par NetApp pour définir les valeurs optimales. Le tableau suivant répertorie les paramètres qui doivent être définis dans le fichier de configuration de l'outil de test des performances SAP.

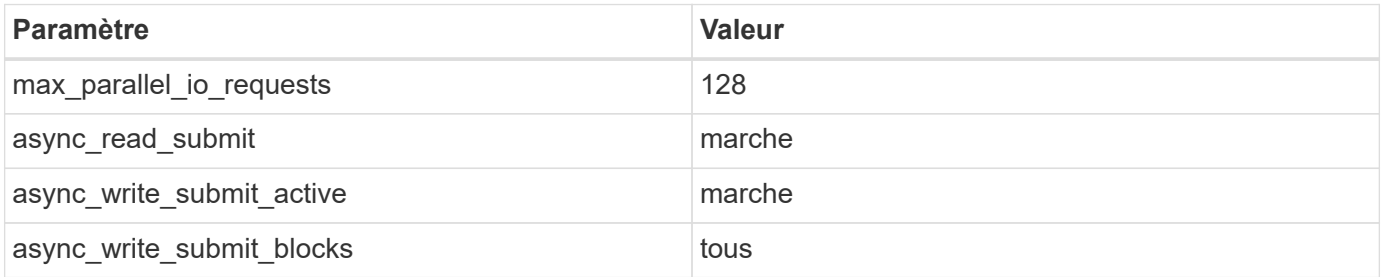

Pour plus d'informations sur la configuration des différents outils de test SAP, voir ["Note SAP 1943937"](https://service.sap.com/sap/support/notes/1943937) Pour HWCCT (SAP HANA 1.0) et ["Note SAP 2493172"](https://launchpad.support.sap.com/) POUR HCMT/HCOT (SAP HANA 2.0).

L'exemple suivant montre comment les variables peuvent être définies pour le plan d'exécution HCMT/HCOT.

```
…{
           "Comment": "Log Volume: Controls whether read requests are
submitted asynchronously, default is 'on'",
           "Name": "LogAsyncReadSubmit",
           "Value": "on",
           "Request": "false"
        },
        {
           "Comment": "Data Volume: Controls whether read requests are
submitted asynchronously, default is 'on'",
           "Name": "DataAsyncReadSubmit",
           "Value": "on",
           "Request": "false"
        },
        {
           "Comment": "Log Volume: Controls whether write requests can be
submitted asynchronously",
           "Name": "LogAsyncWriteSubmitActive",
           "Value": "on",
           "Request": "false"
        },
        {
           "Comment": "Data Volume: Controls whether write requests can be
submitted asynchronously",
            "Name": "DataAsyncWriteSubmitActive",
```

```
  "Value": "on",
           "Request": "false"
        },
        {
           "Comment": "Log Volume: Controls which blocks are written
asynchronously. Only relevant if AsyncWriteSubmitActive is 'on' or 'auto'
and file system is flagged as requiring asynchronous write submits",
           "Name": "LogAsyncWriteSubmitBlocks",
           "Value": "all",
           "Request": "false"
        },
        {
           "Comment": "Data Volume: Controls which blocks are written
asynchronously. Only relevant if AsyncWriteSubmitActive is 'on' or 'auto'
and file system is flagged as requiring asynchronous write submits",
           "Name": "DataAsyncWriteSubmitBlocks",
           "Value": "all",
           "Request": "false"
        },
        {
           "Comment": "Log Volume: Maximum number of parallel I/O requests
per completion queue",
           "Name": "LogExtMaxParallelIoRequests",
           "Value": "128",
           "Request": "false"
        },
        {
           "Comment": "Data Volume: Maximum number of parallel I/O requests
per completion queue",
           "Name": "DataExtMaxParallelIoRequests",
           "Value": "128",
           "Request": "false"
        }, …
```
Ces variables doivent être utilisées pour la configuration de test. C'est généralement le cas avec les plans d'exécution prédéfinis de SAP fournis avec l'outil HCMT/HCOT. L'exemple suivant pour un test d'écriture de journal 4k provient d'un plan d'exécution.

```
…
        {
           "ID": "D664D001-933D-41DE-A904F304AEB67906",
           "Note": "File System Write Test",
           "ExecutionVariants": [
\{  "ScaleOut": {
                     "Port": "${RemotePort}",
                     "Hosts": "${Hosts}",
                     "ConcurrentExecution": "${FSConcurrentExecution}"
                  },
                  "RepeatCount": "${TestRepeatCount}",
                  "Description": "4K Block, Log Volume 5GB, Overwrite",
                  "Hint": "Log",
                  "InputVector": {
                     "BlockSize": 4096,
                     "DirectoryName": "${LogVolume}",
                     "FileOverwrite": true,
                     "FileSize": 5368709120,
                     "RandomAccess": false,
                     "RandomData": true,
                     "AsyncReadSubmit": "${LogAsyncReadSubmit}",
                     "AsyncWriteSubmitActive":
"${LogAsyncWriteSubmitActive}",
                     "AsyncWriteSubmitBlocks":
"${LogAsyncWriteSubmitBlocks}",
                     "ExtMaxParallelIoRequests":
"${LogExtMaxParallelIoRequests}",
                     "ExtMaxSubmitBatchSize": "${LogExtMaxSubmitBatchSize}",
                     "ExtMinSubmitBatchSize": "${LogExtMinSubmitBatchSize}",
                     "ExtNumCompletionQueues":
"${LogExtNumCompletionQueues}",
                     "ExtNumSubmitQueues": "${LogExtNumSubmitQueues}",
                     "ExtSizeKernelIoQueue": "${ExtSizeKernelIoQueue}"
  }
              }, …
```
# **Présentation des processus de dimensionnement du stockage**

Le nombre de disques par hôte HANA et la densité d'hôte SAP HANA pour chaque modèle de stockage ont été déterminés à l'aide d'un outil de test des performances.

Le processus de dimensionnement requiert des informations détaillées telles que le nombre d'hôtes SAP HANA hors production et de production, la taille de la RAM de chaque hôte et la conservation des copies Snapshot basées sur le stockage. Le nombre d'hôtes SAP HANA détermine le contrôleur de stockage et le nombre de disques nécessaires.

La taille de la mémoire RAM, la taille des données nette sur le disque de chaque hôte SAP HANA et la période de conservation des sauvegardes de copie Snapshot sont utilisées comme entrées lors du dimensionnement de la capacité.

La figure suivante résume le processus de dimensionnement.

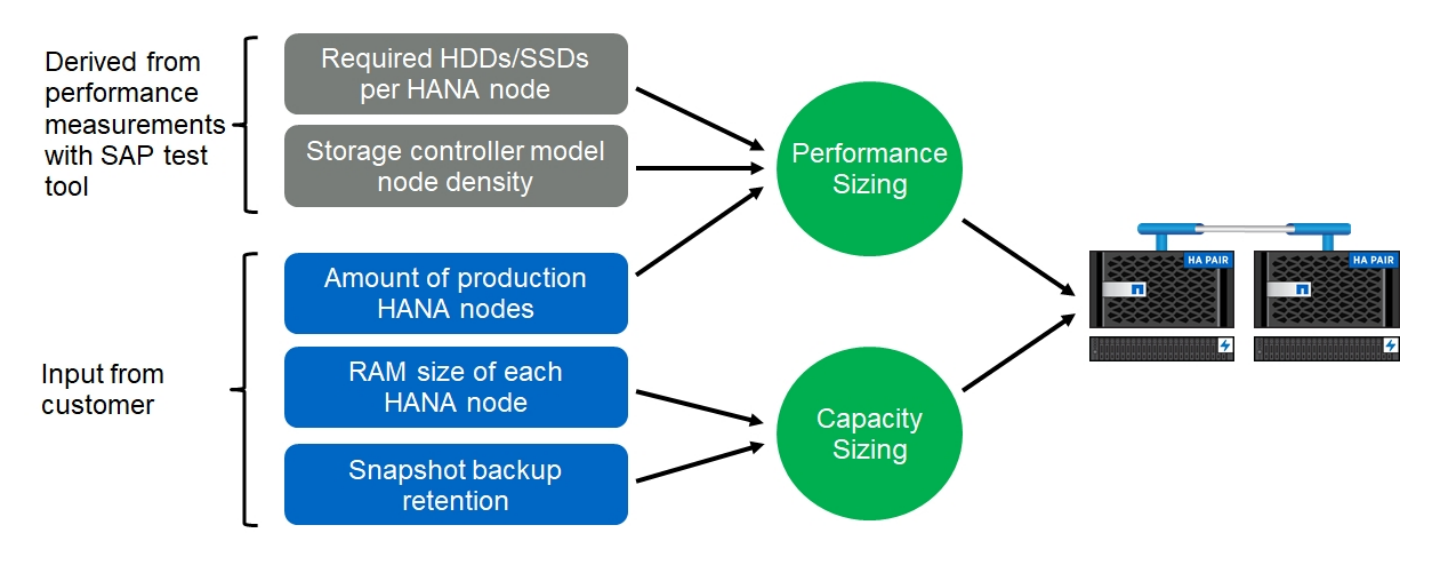

# <span id="page-16-0"></span>**Installation et configuration de l'infrastructure**

# **Configuration du réseau**

Cette section décrit la configuration du réseau de stockage dédié pour les hôtes SAP HANA.

Lors de la configuration du réseau, suivez les instructions suivantes :

- Un réseau de stockage dédié doit être utilisé pour connecter les hôtes SAP HANA aux contrôleurs de stockage avec un réseau 10 GbE ou plus rapide.
- Utilisez la même vitesse de connexion pour les contrôleurs de stockage et les hôtes SAP HANA. Si ce n'est pas possible, assurez-vous que les composants réseau entre les contrôleurs de stockage et les hôtes SAP HANA sont en mesure de gérer différentes vitesses. Par exemple, vous devez fournir un espace tampon suffisant pour permettre la négociation de la vitesse au niveau NFS entre le stockage et les hôtes. Les composants réseau sont généralement des commutateurs, mais d'autres composants du châssis lame, comme le plan arrière, doivent également être pris en compte.
- Désactivez le contrôle de flux sur tous les ports physiques utilisés pour le trafic de stockage sur le switch réseau de stockage et la couche hôte.
- Chaque hôte SAP HANA doit disposer d'une connexion réseau redondante avec un minimum de 10 Go de bande passante.
- Les trames Jumbo dotées d'une unité de transmission maximale (MTU) de 9 9,000 doivent être activées sur tous les composants réseau entre les hôtes SAP HANA et les contrôleurs de stockage.
- Dans une configuration VMware, des cartes réseau VMXNET3 dédiées doivent être attribuées à chaque machine virtuelle en cours d'exécution. Pour plus d'informations, consultez les documents pertinents mentionnés dans "Introduction".
- Pour éviter les interférences entre elles, utilisez des chemins réseau/E/S distincts pour le journal et la zone de données.

La figure suivante montre un exemple avec quatre hôtes SAP HANA reliés à une paire haute disponibilité de contrôleur de stockage utilisant un réseau 10GbE. Chaque hôte SAP HANA dispose d'une connexion active/passive vers la structure redondante.

Au niveau de la couche de stockage, quatre connexions actives sont configurées pour fournir un débit de 10 Go pour chaque hôte SAP HANA. En outre, une interface de spare est configurée sur chaque contrôleur de stockage.

Au niveau de la couche de stockage, un domaine de diffusion d'une taille MTU de 9 9000 est configuré et toutes les interfaces physiques requises sont ajoutées à ce domaine de broadcast. Cette approche attribue automatiquement ces interfaces physiques au même groupe de basculement. Toutes les interfaces logiques (LIF) attribuées à ces interfaces physiques sont ajoutées à ce failover group.

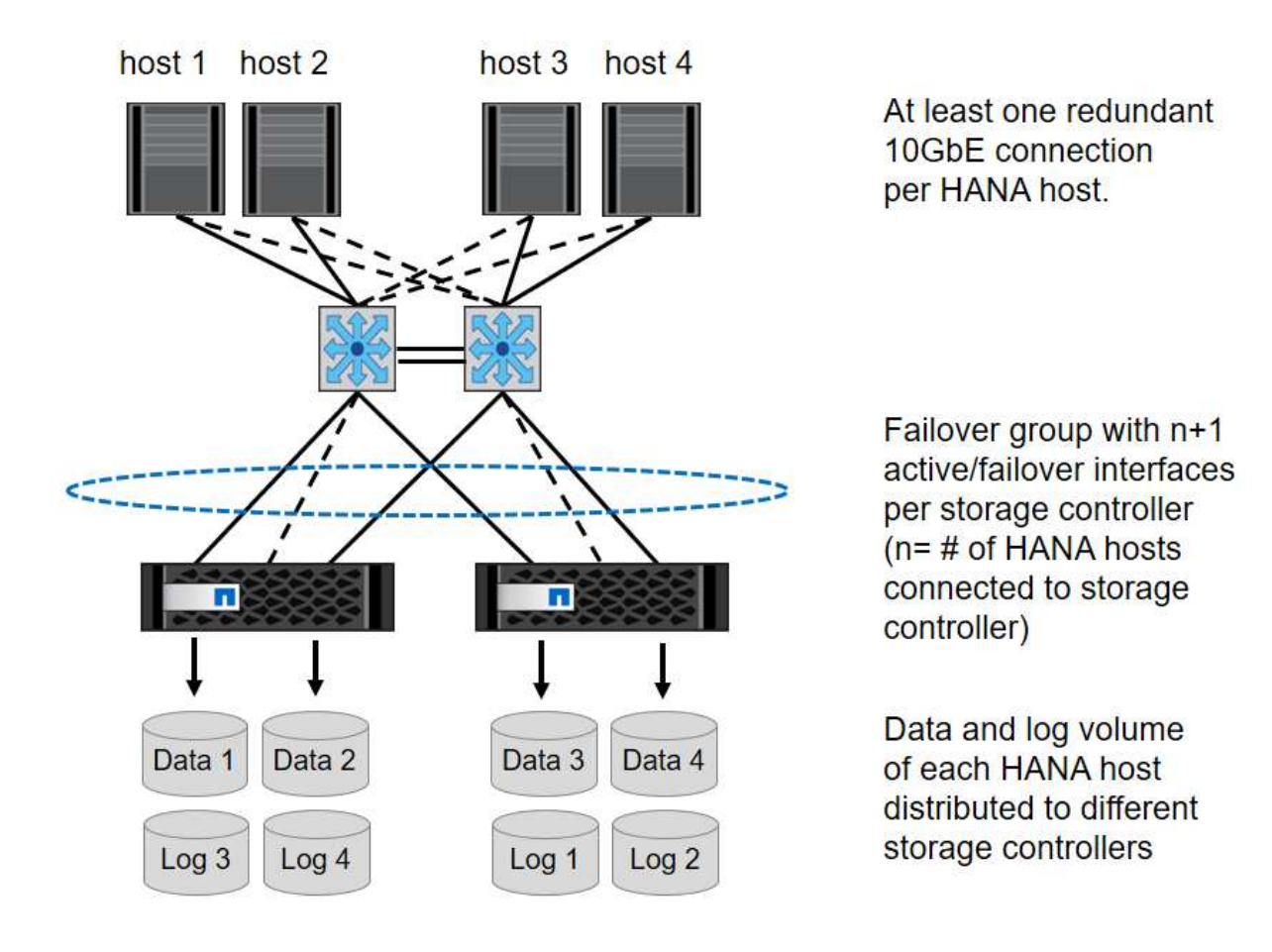

En général, il est également possible d'utiliser les groupes d'interface haute disponibilité sur les serveurs (liaisons) et les systèmes de stockage (par exemple, le protocole LACP (Link Aggregation Control Protocol) et les ifgroups). Avec les groupes d'interface haute disponibilité, vérifiez que la charge est répartie de manière égale entre toutes les interfaces du groupe. La distribution de la charge dépend de la fonctionnalité de l'infrastructure du commutateur réseau.

# Ĥ.

Selon le nombre d'hôtes SAP HANA et la vitesse de connexion utilisées, un nombre différent de ports physiques actifs est nécessaire. Pour plus de détails, reportez-vous à la section ["Configuration de LIF".](#page-19-0)

#### **Configuration du réseau spécifique à VMware**

Une conception et une configuration réseau appropriées sont essentielles, car toutes les données des

instances SAP HANA, y compris les données critiques pour les performances et les volumes de journaux de la base de données, sont fournies via NFS dans cette solution. Un réseau de stockage dédié est utilisé pour séparer le trafic NFS du trafic de communication et d'accès utilisateur entre les nœuds SAP HANA. Chaque nœud SAP HANA nécessite une connexion réseau dédiée redondante avec un minimum de 10 Go de bande passante. Une bande passante plus élevée est également prise en charge. Ce réseau doit s'étendre de bout en bout à partir de la couche de stockage, via la commutation réseau et l'informatique jusqu'au système d'exploitation invité hébergé sur VMware vSphere. En plus de l'infrastructure de commutation physique, un VDS (commutation distribuée) VMware fournit des performances et une gestion adéquates du trafic réseau au niveau de la couche de l'hyperviseur.

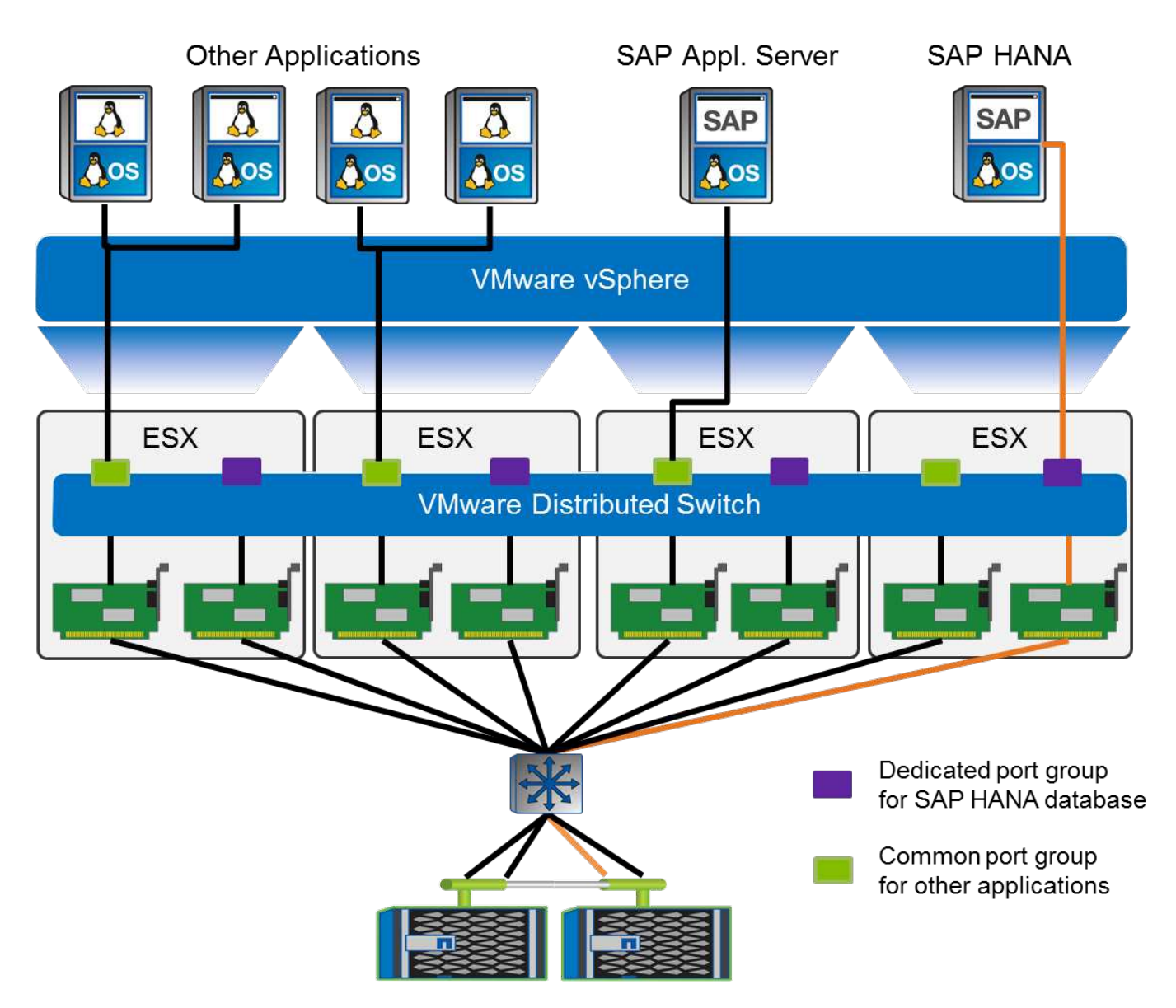

Comme illustré dans la figure précédente, chaque nœud SAP HANA utilise un groupe de ports dédié sur le commutateur distribué VMware. Ce port group améliore la qualité de service (QoS) et l'affectation dédiée des cartes d'interface réseau physiques (NIC) sur les hôtes ESX. Pour utiliser des cartes réseau physiques dédiées tout en préservant les capacités haute disponibilité en cas de défaillance de la carte réseau, la carte réseau physique dédiée est configurée comme une liaison montante active. Les cartes réseau supplémentaires sont configurées en tant que liaisons ascendantes de secours dans les paramètres de regroupement et de basculement du groupe de ports SAP HANA. En outre, les trames Jumbo (MTU 9,000) doivent être activées de bout en bout sur les commutateurs physiques et virtuels. De plus, désactivez le contrôle de flux sur tous les ports ethernet utilisés pour le trafic de stockage sur les serveurs, les commutateurs et les systèmes de stockage. La figure suivante présente un exemple de configuration de ce

type.

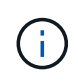

L'option LRO (large Receive Offload) doit être désactivée pour les interfaces utilisées pour le trafic NFS. Pour toutes les autres instructions relatives à la configuration du réseau, consultez les guides des meilleures pratiques de VMware respectifs pour SAP HANA.

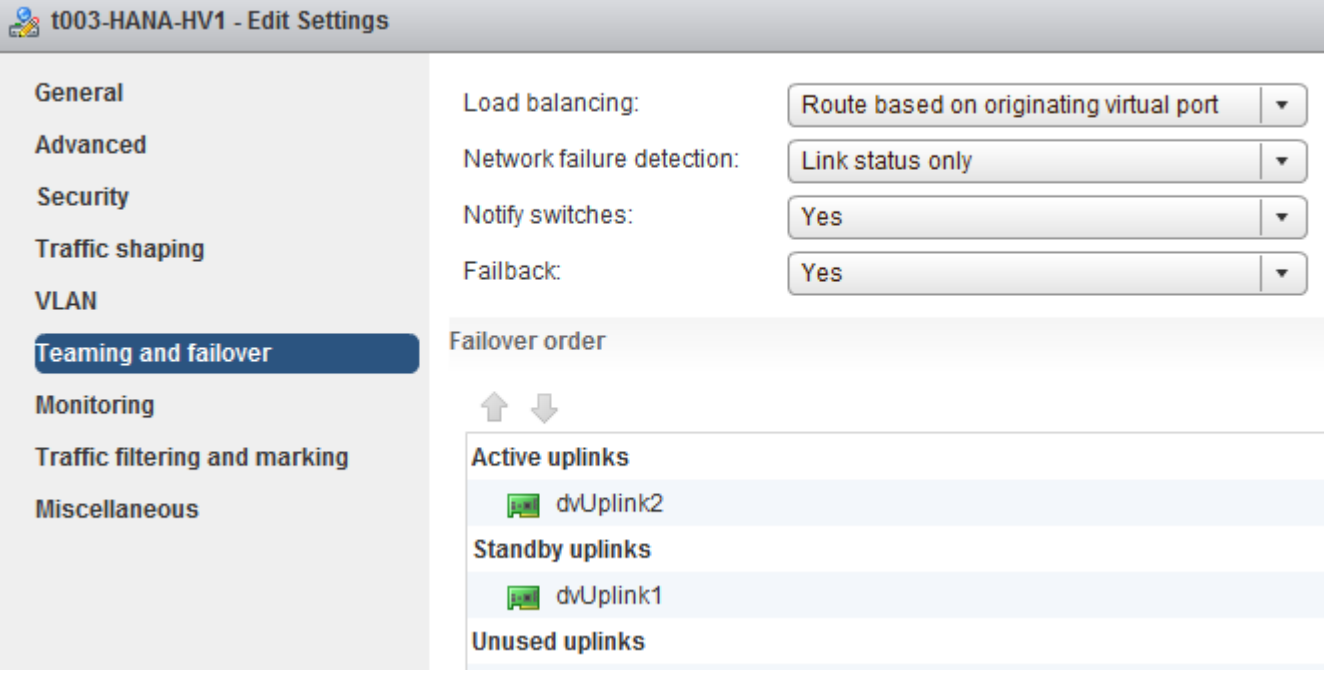

# **Synchronisation de l'heure**

Vous devez synchroniser l'heure entre les contrôleurs de stockage et les hôtes de base de données SAP HANA. Pour ce faire, définissez le même serveur de temps pour tous les contrôleurs de stockage et tous les hôtes SAP HANA.

# <span id="page-19-0"></span>**Configuration du contrôleur de stockage**

Cette section décrit la configuration du système de stockage NetApp. Vous devez effectuer l'installation et la configuration principales conformément aux guides d'installation et de configuration de ONTAP correspondants.

#### **Efficacité du stockage**

La déduplication à la volée, la déduplication entre les volumes, la compression et la compaction à la volée sont prises en charge avec SAP HANA dans une configuration SSD.

#### **NetApp FlexGroup volumes**

L'utilisation de NetApp FlexGroup volumes n'est pas prise en charge pour SAP HANA. L'architecture de SAP HANA rend l'utilisation de FlexGroup volumes moins avantageuse et peut entraîner des problèmes de performances.

#### **Chiffrement de volume et d'agrégat NetApp**

SAP HANA prend en charge l'utilisation du chiffrement de volume NetApp (NVE) et du chiffrement d'agrégat NetApp (NAE).

#### **Qualité de service**

La qualité de service peut être utilisée pour limiter le débit du stockage de systèmes SAP HANA spécifiques ou d'autres applications sur un contrôleur à usage partagé. Dans ce cas, il serait possible de limiter le débit des systèmes de développement et de test de manière à ce qu'ils ne puissent pas influencer les systèmes de production dans une configuration mixte.

Au cours du processus de dimensionnement, vous devez déterminer les exigences de performance d'un système non opérationnel. Les systèmes de développement et de test peuvent être dimensionnés avec des valeurs de performances inférieures, généralement dans la plage de 20 à 50 % d'un KPI de système de production tel que défini par SAP.

Depuis la version ONTAP 9, la qualité de service est configurée au niveau du volume de stockage et utilise des valeurs maximales pour le débit (Mbit/s) et la quantité d'E/S (IOPS).

Les E/S d'écriture importantes ont le plus grand impact sur les performances du système de stockage. Par conséquent, la limite de débit de la qualité de service doit être définie sur un pourcentage des valeurs KPI des performances du stockage SAP HANA d'écriture correspondantes dans les volumes de données et de journaux.

#### **NetApp FabricPool**

La technologie NetApp FabricPool ne doit pas être utilisée pour des systèmes de fichiers primaires actifs dans des systèmes SAP HANA. Cela inclut les systèmes de fichiers pour la zone des données et du journal ainsi que pour le /hana/shared système de fichiers. Ce qui entraîne des performances imprévisibles, en particulier lors du démarrage d'un système SAP HANA.

L'utilisation de la règle de hiérarchisation « Snapshot uniquement » est aussi possible que l'utilisation de FabricPool en général sur une cible de sauvegarde telle que la destination NetApp SnapVault ou SnapMirror.

 $(i)$ 

L'utilisation de FabricPool pour le Tiering de copies Snapshot sur le stockage primaire ou l'utilisation de FabricPool sur une cible de sauvegarde modifie le délai requis pour la restauration et la restauration d'une base de données ou d'autres tâches, comme la création de clones système ou la réparation de systèmes. Prenez ceci en considération pour planifier votre stratégie globale de gestion du cycle de vie et vérifier que vos contrats de niveau de service sont toujours respectés lors de l'utilisation de cette fonction.

FabricPool est une bonne option pour déplacer les sauvegardes des journaux vers un autre niveau de stockage. Le déplacement des sauvegardes affecte le temps nécessaire à la restauration d'une base de données SAP HANA. Par conséquent, l'option « Tiering-minimum-refroidissement-jours » doit être définie sur une valeur qui place les sauvegardes de journaux, habituellement nécessaires pour la restauration, sur le niveau de stockage local rapide.

#### **Configuration de stockage sous-jacente**

La présentation suivante résume les étapes de configuration du stockage requises. Chaque étape est traitée en détail dans les sections suivantes. Dans cette section, nous supposons que le matériel de stockage est configuré et que le logiciel ONTAP est déjà installé. De même, les connexions entre les ports de stockage (10GbE ou plus rapides) et le réseau doivent déjà être en place.

- 1. Vérifiez la configuration correcte des tiroirs disques, comme décrit à la section [«Connexion du tiroir](#page-21-0) [disque](#page-21-0)."
- 2. Créez et configurez les agrégats requis, comme décrit dans la section [«Configuration d'agrégat](#page-22-0)."
- 3. Créer un serveur SVM (Storage Virtual machine) comme décrit dans la section «[Configuration d'un SVM.](#page-23-0)"
- 4. Créer des LIF comme décrit dans «[Configuration de LIF.](#page-23-1)"
- 5. Créez des volumes au sein des agrégats comme décrit dans les sections [«Configuration de volumes pour](#page-23-2) [les systèmes SAP HANA à un seul hôte»](#page-23-2) et « »[Configuration de volume pour les systèmes SAP HANA à](#page-25-0) [plusieurs hôtes.](#page-25-0)
- 6. Définissez les options de volume requises comme indiqué dans la section [«Options de volume.](#page-27-0)"
- 7. Définissez les options requises pour NFSv3 comme décrit dans la section «[Configuration NFS pour](#page-28-0) [NFSv3](#page-28-0)« Ou pour NFSv4, tel que décrit dans [»Configuration NFS pour NFSv4](#page-28-1)."
- 8. Monter les volumes dans l'espace de noms et définir les export policy comme décrit dans la section [«Montez les volumes sur l'espace de noms et définissez des règles d'exportation](#page-29-0)."

#### <span id="page-21-0"></span>**Connexion du tiroir disque**

#### **Tiroirs disques SAS**

Un maximum d'un tiroir disque peut être connecté à une pile SAS afin d'assurer les performances requises pour les hôtes SAP HANA, comme l'illustre la figure suivante. Les disques dans chaque tiroir doivent être répartis de manière homogène sur les deux contrôleurs de la paire haute disponibilité. ADPv2 est utilisé avec ONTAP 9 et les tiroirs disques DS224C.

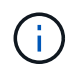

Avec le tiroir disque DS224C, il est possible d'utiliser un câblage SAS à quatre chemins, sans qu'il soit nécessaire.

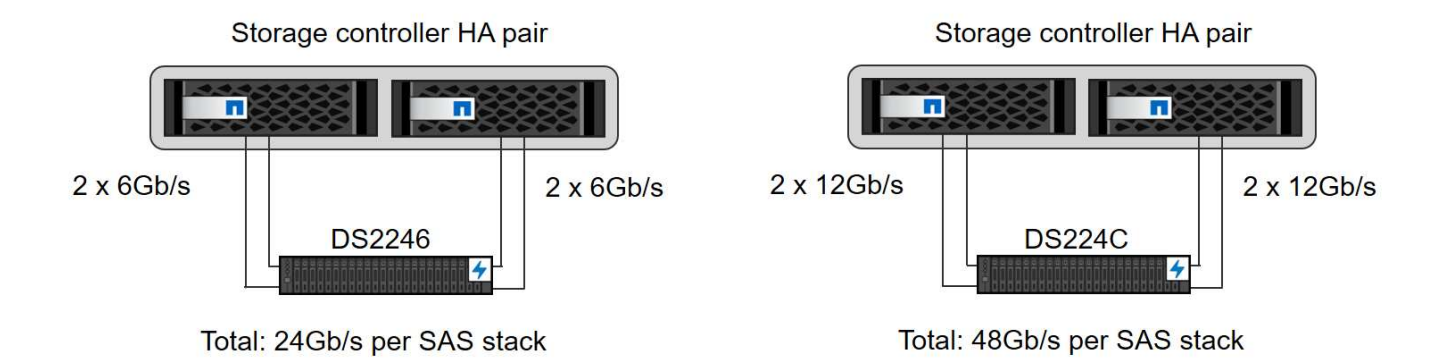

#### **Tiroirs disques NVMe (100 GbE)**

Chaque tiroir disque NVMe NS224 est connecté par contrôleur à l'aide de deux ports 100 GbE. Les disques dans chaque tiroir doivent être répartis de manière homogène sur les deux contrôleurs de la paire haute disponibilité. ADPv2, comme décrit dans le chapitre de configuration d'agrégats, est également utilisé pour le tiroir disque NS224. La figure suivante décrit la connexion du tiroir disque avec un disque NVMe.

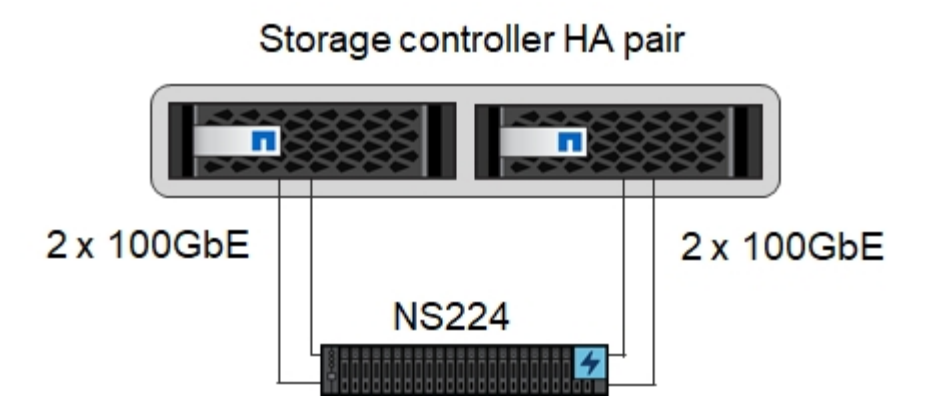

### <span id="page-22-0"></span>**Configuration d'agrégat**

En général, vous devez configurer deux agrégats par contrôleur, indépendamment du tiroir disque ou de la technologie de disque (SSD SAS ou SSD NVMe) utilisé. Cette étape est nécessaire pour que vous puissiez utiliser toutes les ressources disponibles du contrôleur. Pour les systèmes AFF A200, un seul agrégat de données suffit.

L'image suivante montre une configuration de 12 hôtes SAP HANA qui s'exécutent sur un tiroir SAS 12 Gb configuré avec ADPv2. Six hôtes SAP HANA sont connectés à chaque contrôleur de stockage. Quatre agrégats distincts, deux sur chaque contrôleur de stockage, sont configurés. Chaque agrégat est configuré avec 11 disques comprenant neuf données et deux partitions de parité. Deux partitions de rechange sont disponibles pour chaque contrôleur.

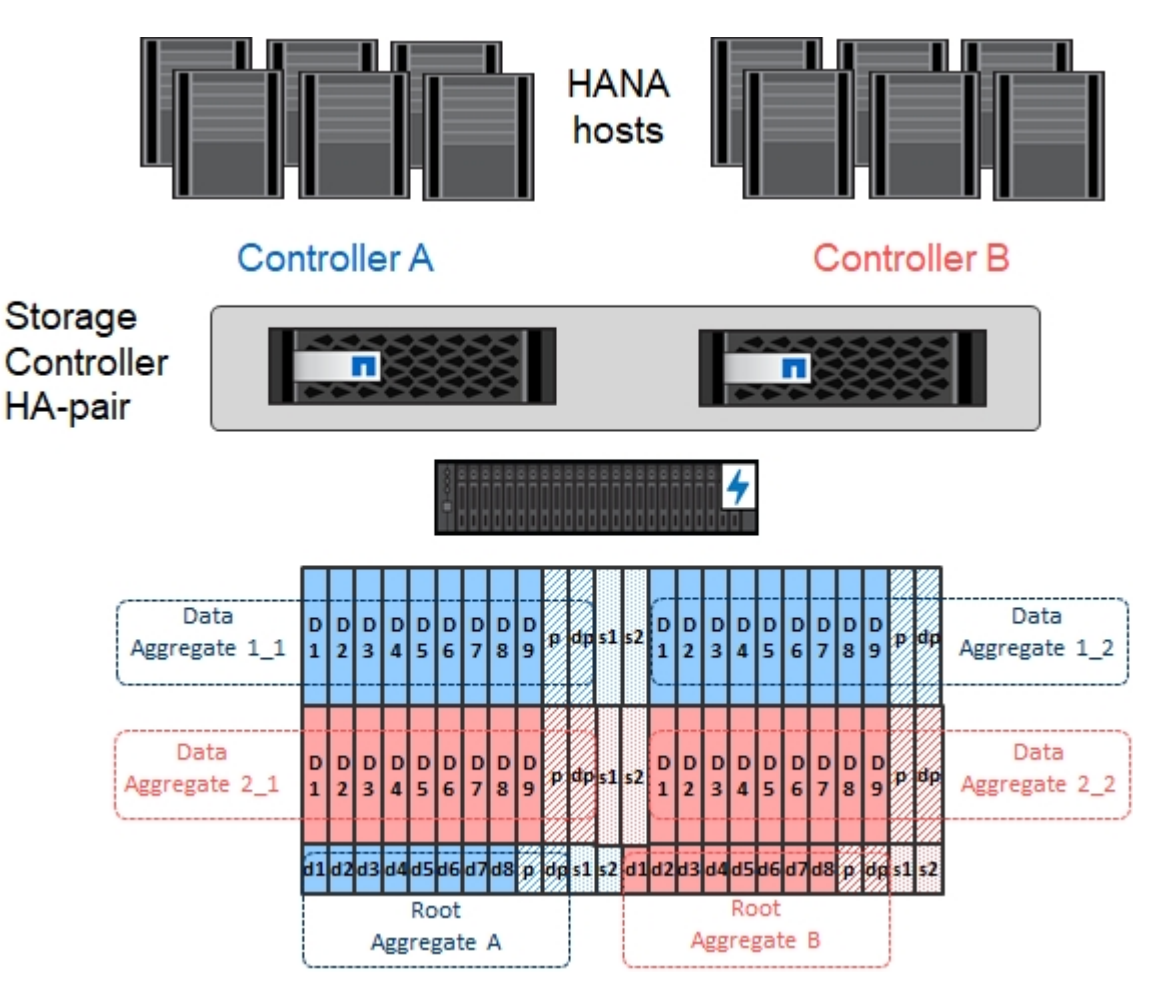

#### <span id="page-23-0"></span>**Configuration d'un SVM**

Plusieurs paysages SAP avec des bases de données SAP HANA peuvent utiliser une seule machine virtuelle de stockage. Un SVM peut également être attribué à chaque paysage SAP, si nécessaire, en cas de gestion par différentes équipes au sein d'une entreprise.

Si un profil QoS est créé et attribué automatiquement lors de la création d'un nouveau SVM, supprimer ce profil automatiquement créé du SVM afin d'activer les performances requises pour SAP HANA :

```
vserver modify -vserver <svm-name> -qos-policy-group none
```
#### <span id="page-23-1"></span>**Configuration de LIF**

Pour les systèmes de production SAP HANA, vous devez utiliser différentes LIF pour monter le volume de données et le volume du journal à partir de l'hôte SAP HANA. Par conséquent, au moins deux LIF sont requises.

Les montages de volumes de données et de journaux de différents hôtes SAP HANA peuvent partager un port réseau de stockage physique via les mêmes LIF ou à l'aide de LIF individuelles pour chaque montage.

La quantité maximale de montages des volumes de données et de journaux par interface physique est indiquée dans le tableau suivant.

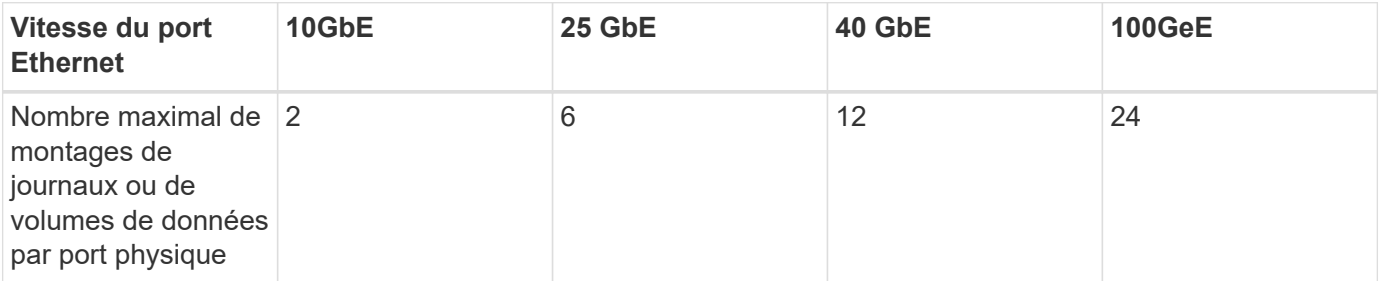

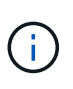

Le partage d'une LIF entre différents hôtes SAP HANA peut nécessiter un remontage des volumes de données ou de journaux sur une autre LIF. Cette modification évite de pénalités si les volumes sont déplacés vers un autre contrôleur de stockage.

Les systèmes de développement et de test peuvent utiliser davantage de données et de montages de volumes ou de LIF sur une interface réseau physique.

Pour les systèmes de production, de développement et de test, le /hana/shared Le système de fichiers peut utiliser la même LIF que le volume de données ou de journaux.

#### <span id="page-23-2"></span>**Configuration de volumes pour les systèmes SAP HANA à un seul hôte**

La figure suivante montre la configuration de volume de quatre systèmes SAP HANA à hôte unique. Les volumes de données et de journaux de chaque système SAP HANA sont répartis sur différents contrôleurs de stockage. Par exemple, volume SID1 data mnt00001 Est configuré sur le contrôleur A, et sur le volume SID1\_log\_mnt00001 Est configuré sur le contrôleur B.

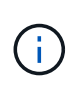

Si un seul contrôleur de stockage d'une paire haute disponibilité est utilisé pour les systèmes SAP HANA, les volumes de données et de journaux peuvent également être stockés sur le même contrôleur de stockage.

Si les volumes de données et de journaux sont stockés sur le même contrôleur, l'accès du serveur au stockage doit être effectué avec deux LIF différentes : une LIF pour accéder au volume de données et l'autre pour accéder au volume du journal.

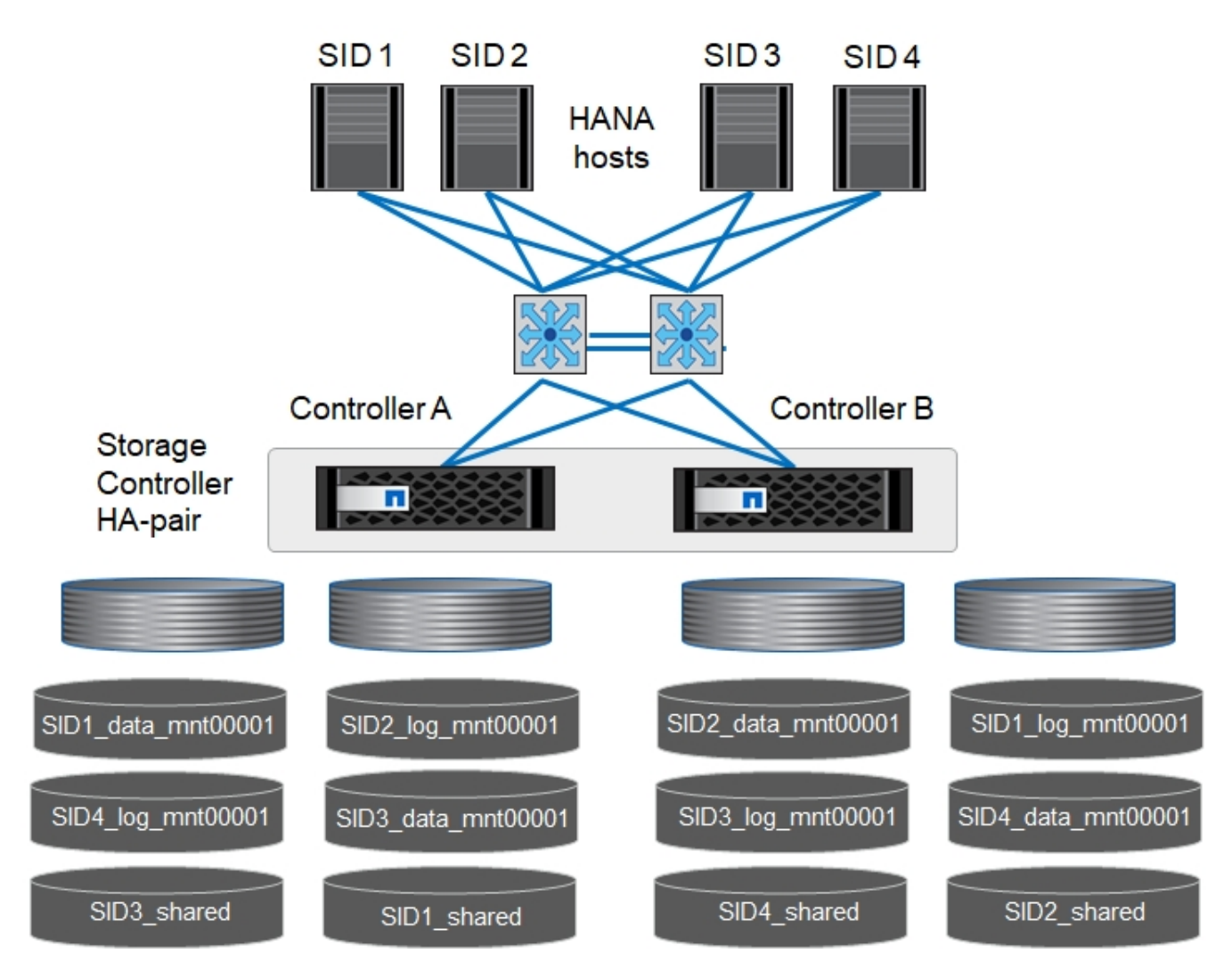

Pour chaque hôte SAP HANA, un volume de données, un volume de journal et un volume pour /hana/shared sont configurés. Le tableau suivant présente un exemple de configuration pour les systèmes SAP HANA à un hôte unique.

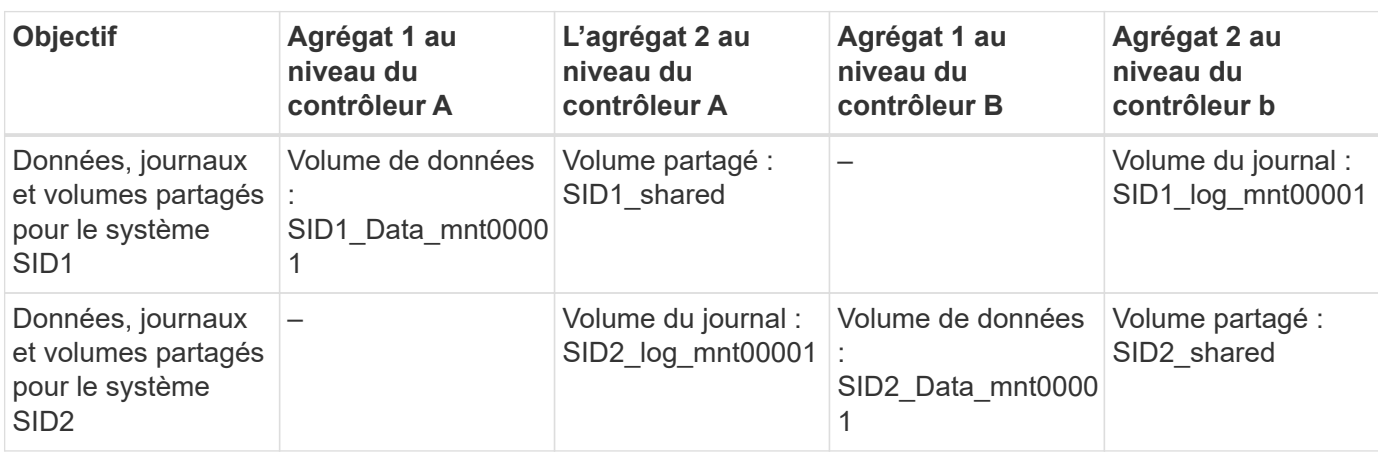

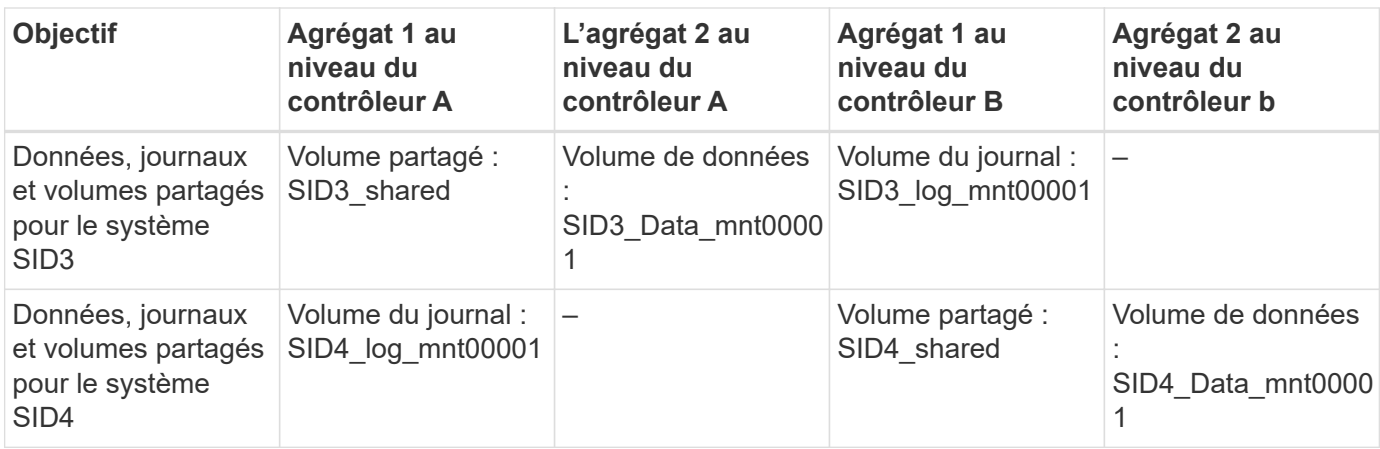

Le tableau suivant présente un exemple de configuration de point de montage pour un système à un hôte unique. Pour placer le répertoire d'accueil du sidadm sur le système de stockage central, le /usr/sap/SID le système de fichiers doit être monté à partir du SID shared volumétrie.

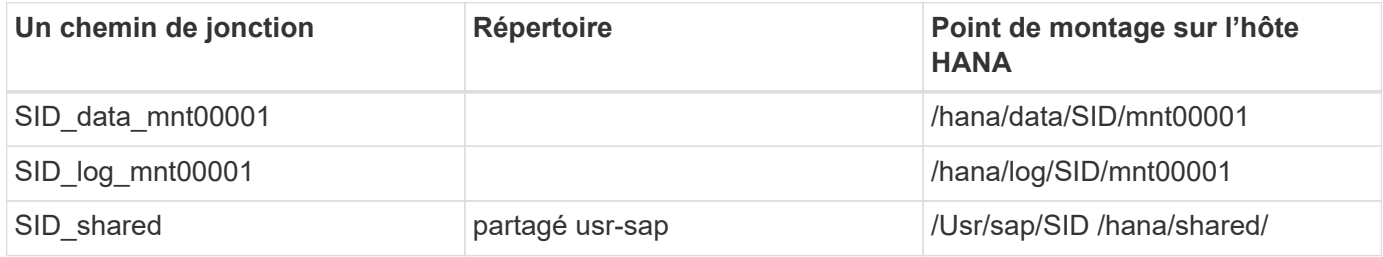

#### <span id="page-25-0"></span>**Configuration de volume pour les systèmes SAP HANA à plusieurs hôtes**

La figure suivante montre la configuration de volume d'un système SAP HANA 4+1. Les volumes de données et de journaux de chaque hôte SAP HANA sont distribués sur différents contrôleurs de stockage. Par exemple, volume SID1\_data1\_mnt00001 Est configuré sur le contrôleur A, et sur le volume SID1\_log1\_mnt00001 Est configuré sur le contrôleur B.

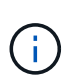

Si un seul contrôleur de stockage d'une paire haute disponibilité est utilisé pour le système SAP HANA, les volumes de données et de journaux peuvent également être stockés sur le même contrôleur de stockage.

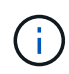

Si les volumes de données et de journaux sont stockés sur le même contrôleur, l'accès du serveur au stockage doit être effectué avec deux LIF différentes : une LIF pour accéder au volume de données et l'autre pour accéder au volume du journal.

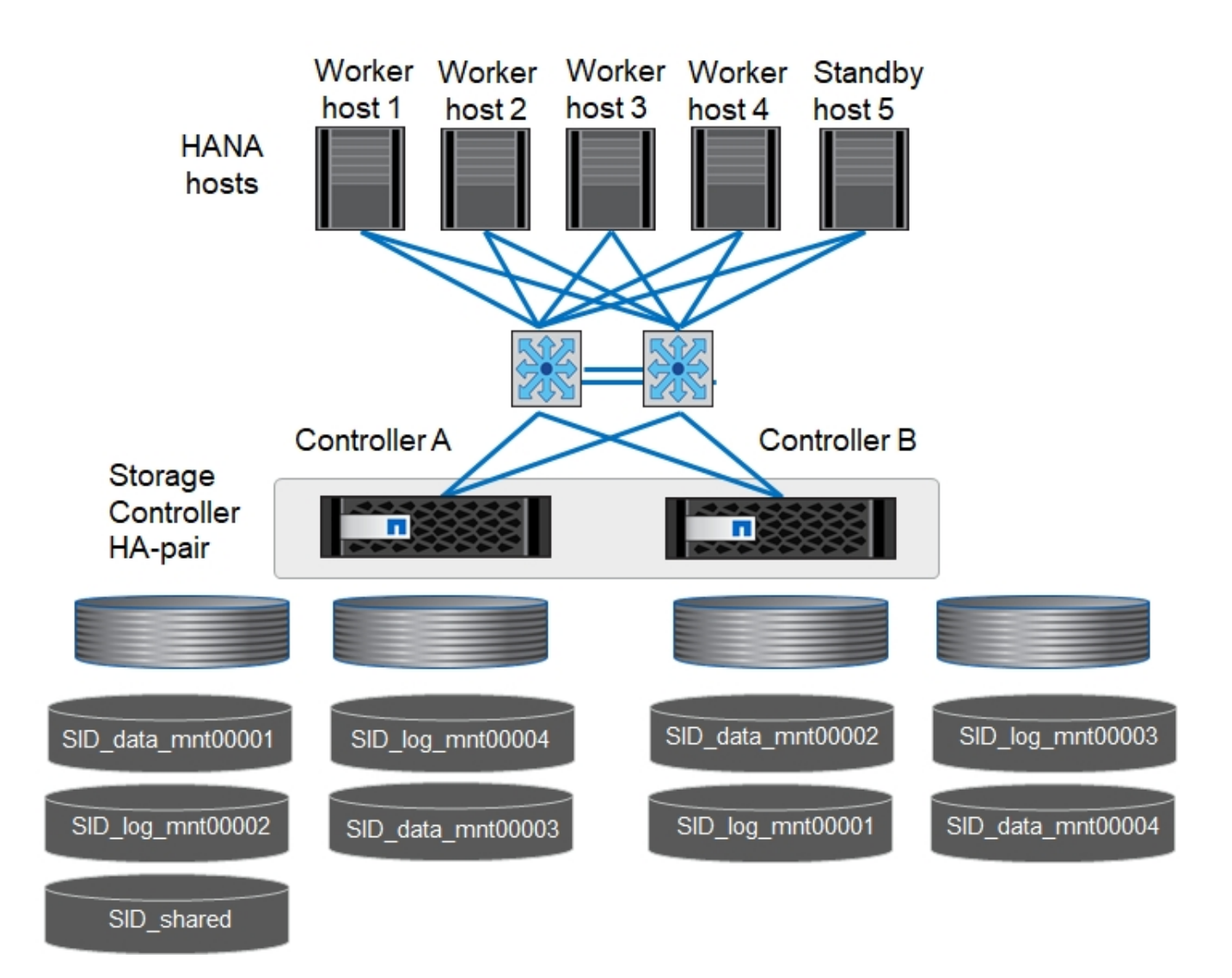

Pour chaque hôte SAP HANA, un volume de données et un volume journal sont créés. Le /hana/shared Le volume est utilisé par tous les hôtes du système SAP HANA. Le tableau suivant présente un exemple de configuration pour un système SAP HANA à plusieurs hôtes avec quatre hôtes actifs.

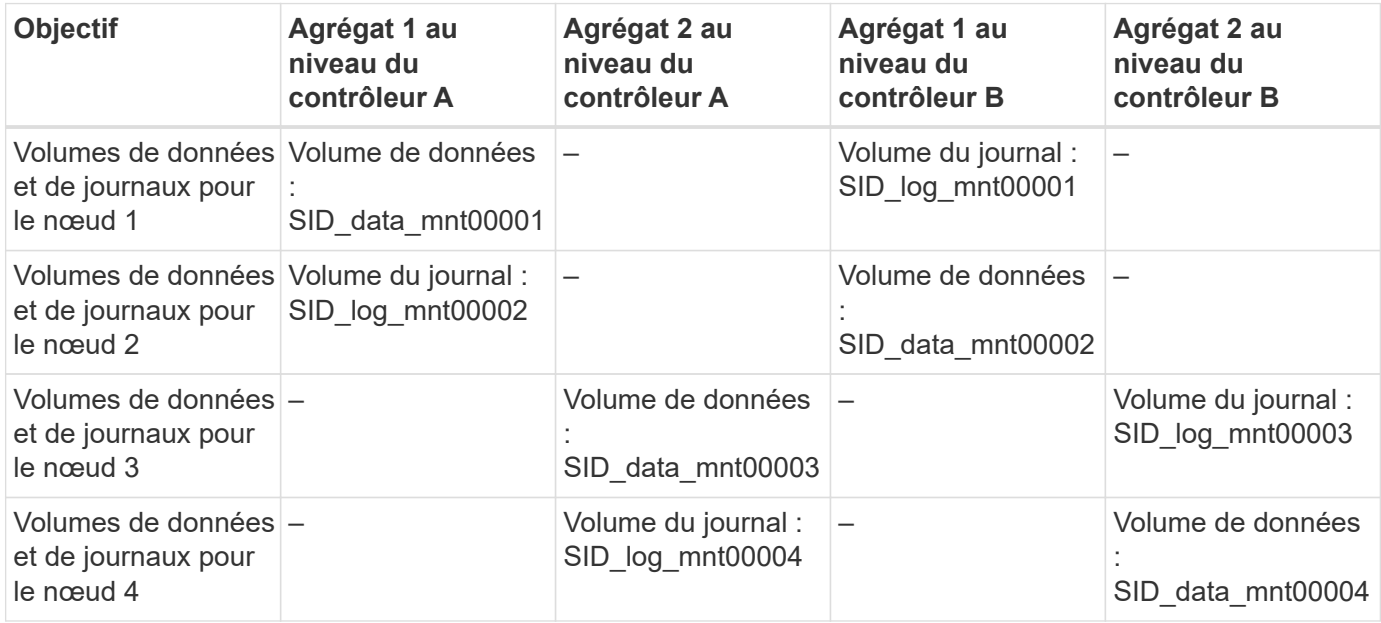

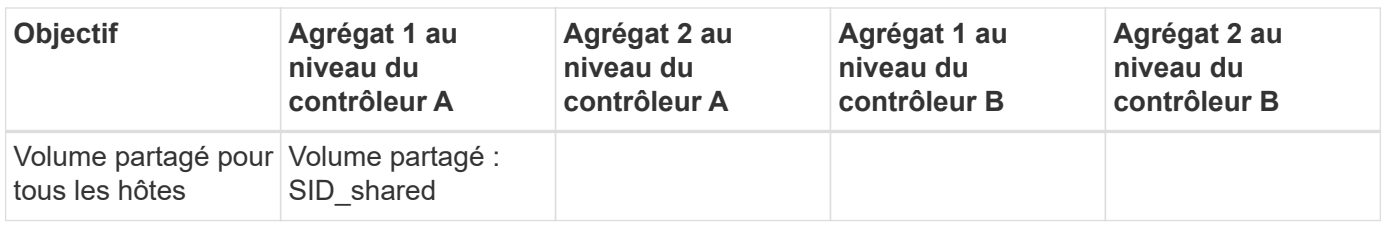

Le tableau suivant présente la configuration et les points de montage d'un système à plusieurs hôtes avec quatre hôtes SAP HANA actifs. Pour placer les répertoires d'accueil du sidadm utilisateur de chaque hôte sur le système de stockage central, le /usr/sap/SID les systèmes de fichiers sont montés à partir du SID shared volumétrie.

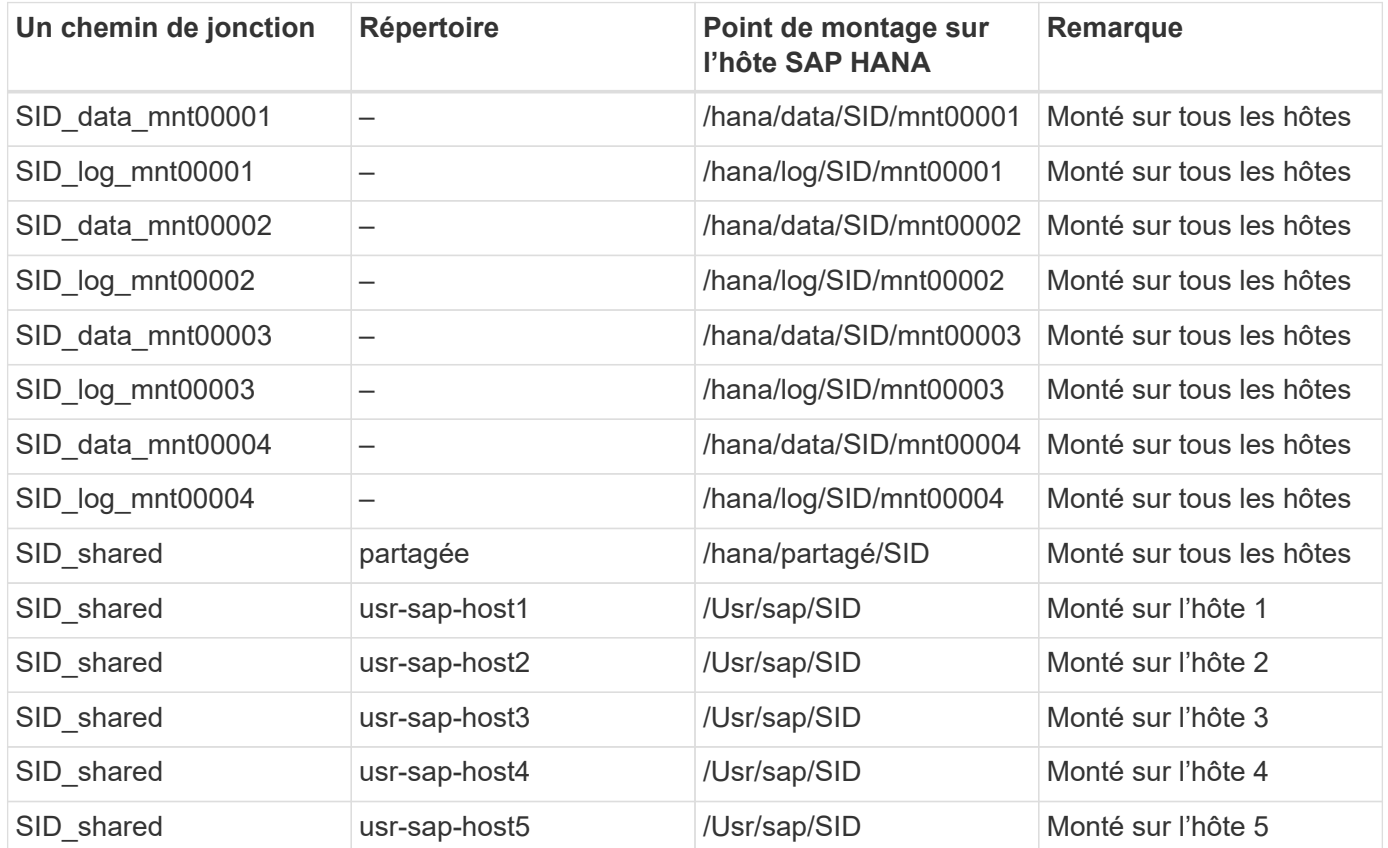

#### <span id="page-27-0"></span>**Options de volume**

Vous devez vérifier et définir les options du volume répertoriées dans le tableau suivant sur tous les SVM. Pour certaines commandes, vous devez passer au mode de privilège avancé au sein de ONTAP.

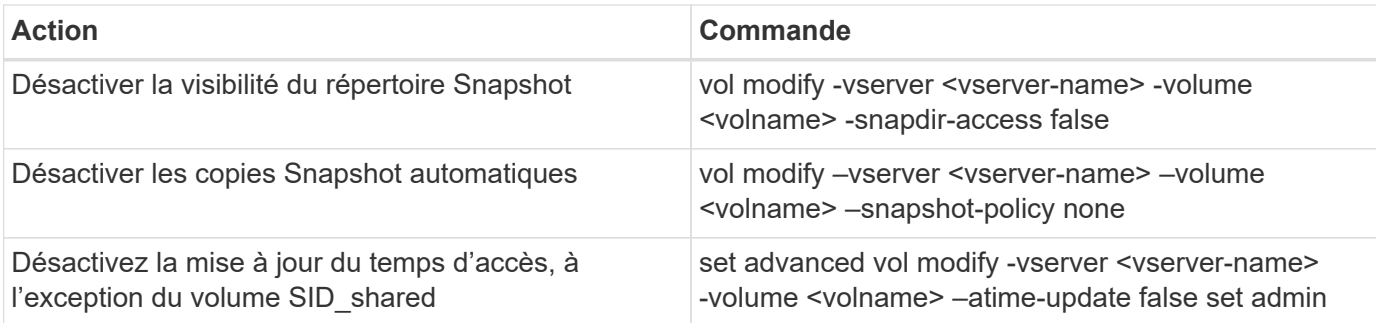

#### <span id="page-28-0"></span>**Configuration NFS pour NFSv3**

Les options NFS répertoriées dans le tableau suivant doivent être vérifiées et définies sur l'ensemble des contrôleurs de stockage. Pour certaines commandes affichées dans ce tableau, vous devez basculer en mode de privilège avancé.

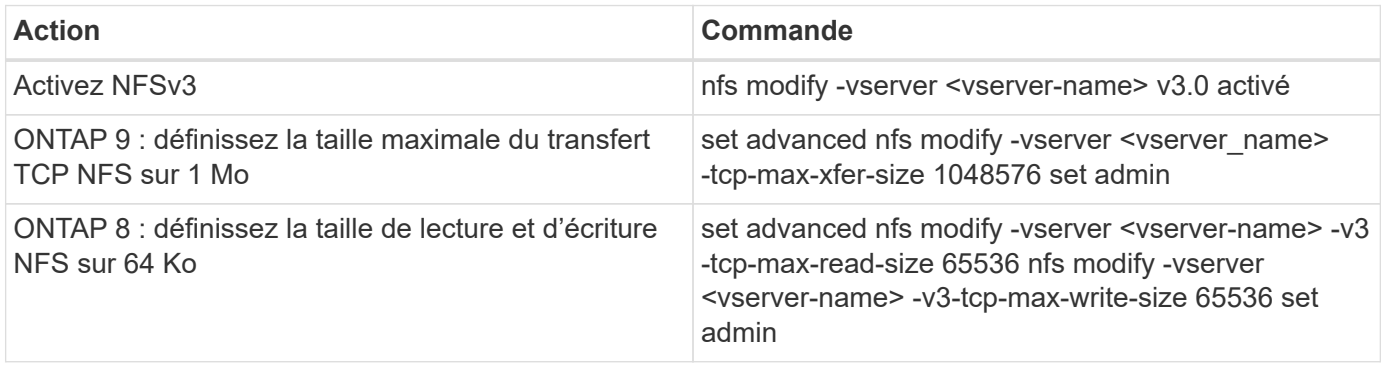

#### <span id="page-28-1"></span>**Configuration NFS pour NFSv4**

Les options NFS répertoriées dans le tableau suivant doivent être vérifiées et définies sur l'ensemble des SVM.

Pour certaines commandes de ce tableau, vous devez basculer en mode de privilège avancé.

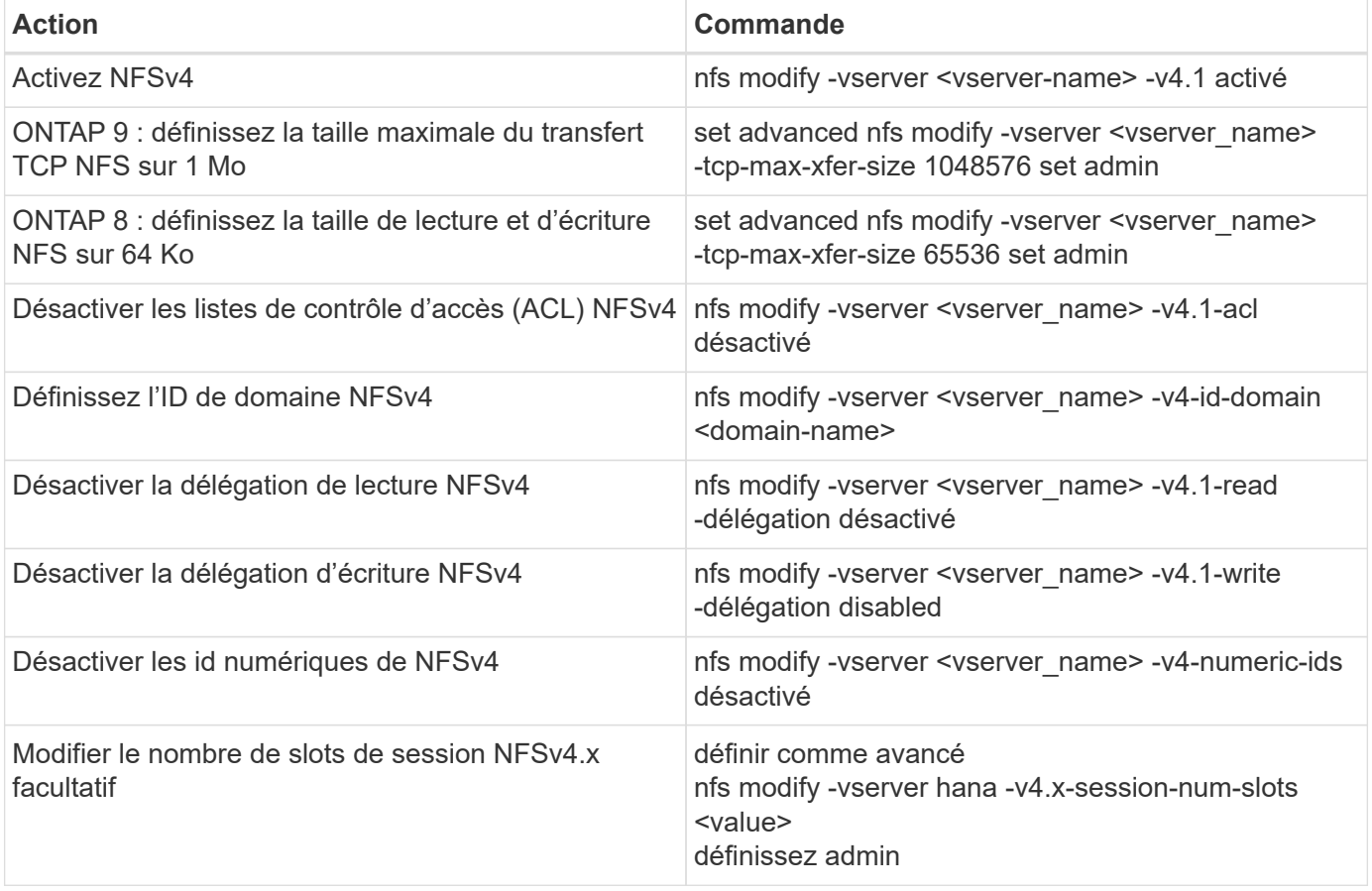

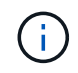

Notez que la désactivation des id numériques nécessite une gestion des utilisateurs, comme décrit dans la section ["« Préparation de l'installation de SAP HANA pour NFSv4 »."](#page-36-0)

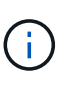

L'ID de domaine NFSv4 doit être défini sur la même valeur sur tous les serveurs Linux (/etc/idmapd.conf) Et les SVM, comme décrit dans la section ["« Préparation de l'installation](#page-36-0) [de SAP HANA pour NFSv4 »."](#page-36-0)

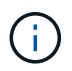

Si vous utilisez NFSV4.1, pNFS peut être activé et utilisé.

En cas d'utilisation de systèmes SAP HANA à plusieurs hôtes avec basculement automatique de l'hôte, les paramètres de basculement doivent être ajustés dans nameserver.ini comme indiqué dans le tableau suivant.

Conservez l'intervalle de tentatives par défaut de 10 secondes dans ces sections.

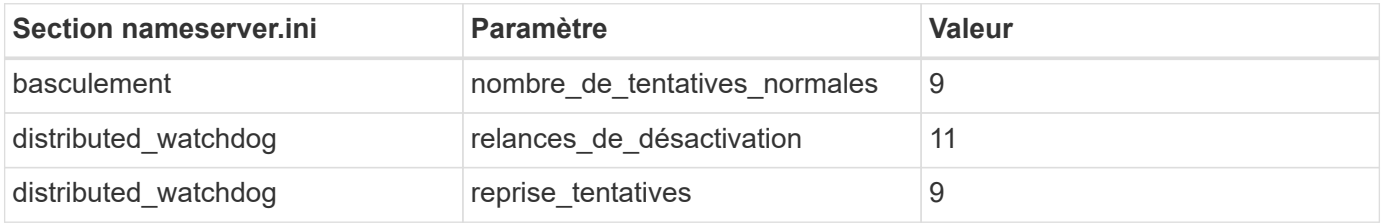

#### <span id="page-29-0"></span>**Montez les volumes sur l'espace de noms et définissez des règles d'exportation**

Lors de la création d'un volume, celui-ci doit être monté sur le namespace. Dans ce document, nous supposons que le nom du chemin de jonction est identique au nom du volume. Par défaut, le volume est exporté avec la règle par défaut. La export-policy peut être adaptée si nécessaire.

## <span id="page-29-1"></span>**Configuration de l'hôte**

Toutes les étapes de configuration de l'hôte décrites dans cette section s'appliquent à la fois aux environnements SAP HANA sur des serveurs physiques et à SAP HANA fonctionnant sur VMware vSphere.

#### **Paramètre de configuration pour SUSE Linux Enterprise Server**

D'autres paramètres de noyau et de configuration de chaque hôte SAP HANA doivent être ajustés pour la charge de travail générée par SAP HANA.

#### **SUSE Linux Enterprise Server 12 et 15**

À partir de SUSE Linux Enterprise Server 12 SP1, le paramètre du noyau doit être défini dans un fichier de configuration dans le /etc/sysctl.d répertoire. Par exemple, vous devez créer un fichier de configuration portant le nom 91-NetApp-HANA.conf.

```
net.core.rmem max = 16777216net.core.wmem max = 16777216net.ipv4.tcp_rmem = 4096 131072 16777216
net.ipv4.tcp_wmem = 4096 16384 16777216
net.core.netdev_max_backlog = 300000
net.ipv4.tcp_slow_start_after_idle=0
net.ipv4.tcp_no_metrics_save = 1
net.ipv4.tcp moderate rcvbuf = 1net.ipv4.tcp_window_scaling = 1
net.ipv4.tcp_timestamps = 1
net.ipv4.tcp sack = 1sunrpc.tcp max slot table entries = 128
```
Saptune, inclus dans SLES pour les versions de SAP OS, peut être utilisé pour définir ces valeurs. Pour plus d'informations, voir ["Note SAP 3024346"](https://launchpad.support.sap.com/#/notes/3024346) (Nécessite une connexion SAP).

#### **Paramètres de configuration pour Red Hat Enterprise Linux 7.2 ou version ultérieure**

Vous devez ajuster des paramètres de noyau et de configuration supplémentaires sur chaque hôte SAP HANA pour la charge de travail générée par SAP HANA.

À partir de Red Hat Enterprise Linux 7.2, vous devez définir les paramètres du noyau dans un fichier de configuration dans /etc/sysctl.d répertoire. Par exemple, vous devez créer un fichier de configuration portant le nom 91-NetApp-HANA.conf.

```
net.core.rmem max = 16777216net.core.wmem max = 16777216net.ipv4.tcp_rmem = 4096 131072 16777216
net.ipv4.tcp_wmem = 4096 16384 16777216
net.core.netdev_max_backlog = 300000
net.ipv4.tcp_slow_start_after_idle=0
net.ipv4.tcp no metrics save = 1net.ipv4.tcp moderate rcvbuf = 1net.ipv4.tcp window scaling = 1net.ipv4.tcp timestamps = 1
net.ipv4.tcp sack = 1sunrpc.tcp_max_slot_table_entries = 128
```
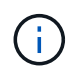

 $\mathbf{d}$ 

Depuis RedHat Enterprise Linux version 8.6, les paramètres peuvent également être appliqués à l'aide des rôles système RHEL pour SAP (Ansible). Voir ["Note SAP 3024346"](https://launchpad.support.sap.com/#/notes/3024346) (Nécessite une connexion SAP).

#### **Créer les sous-répertoires dans /hana/shared volume**

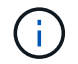

Les exemples suivants montrent une base de données SAP HANA avec SID=NF2.

Pour créer les sous-répertoires requis, effectuer l'une des actions suivantes :

• Pour un système à hôte unique, montez le /hana/shared volume et créez le shared et usr-sap sousrépertoires.

```
sapcc-hana-tst-06:/mnt # mount <storage-hostname>:/NF2_shared /mnt/tmp
sapcc-hana-tst-06:/mnt # cd /mnt/tmp
sapcc-hana-tst-06:/mnt/tmp # mkdir shared
sapcc-hana-tst-06:/mnt/tmp # mkdir usr-sap
sapcc-hana-tst-06:/mnt/tmp # cd ..
sapcc-hana-tst-06:/mnt # umount /mnt/tmp
```
• Pour un système à plusieurs hôtes, montez le /hana/shared volume et créez le shared et le usr-sap sous-répertoires pour chaque hôte.

L'exemple de commandes montre un système HANA à hôtes multiples 2+1.

```
sapcc-hana-tst-06:/mnt # mount <storage-hostname>:/NF2_shared /mnt/tmp
sapcc-hana-tst-06:/mnt # cd /mnt/tmp
sapcc-hana-tst-06:/mnt/tmp # mkdir shared
sapcc-hana-tst-06:/mnt/tmp # mkdir usr-sap-host1
sapcc-hana-tst-06:/mnt/tmp # mkdir usr-sap-host2
sapcc-hana-tst-06:/mnt/tmp # mkdir usr-sap-host3
sapcc-hana-tst-06:/mnt/tmp # cd ..
sapcc-hana-tst-06:/mnt # umount /mnt/tmp
```
#### **Créer des points de montage**

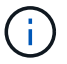

Les exemples suivants montrent une base de données SAP HANA avec SID=NF2.

Pour créer les répertoires de points de montage requis, procédez comme suit :

• Pour un système à un seul hôte, créez des points de montage et définissez les autorisations sur l'hôte de la base de données.

```
sapcc-hana-tst-06:/ # mkdir -p /hana/data/NF2/mnt00001
sapcc-hana-tst-06:/ # mkdir -p /hana/log/NF2/mnt00001
sapcc-hana-tst-06:/ # mkdir -p /hana/shared
sapcc-hana-tst-06:/ # mkdir -p /usr/sap/NF2
sapcc-hana-tst-06:/ # chmod –R 777 /hana/log/NF2
sapcc-hana-tst-06:/ # chmod –R 777 /hana/data/NF2
sapcc-hana-tst-06:/ # chmod -R 777 /hana/shared
sapcc-hana-tst-06:/ # chmod -R 777 /usr/sap/NF2
```
• Pour un système à plusieurs hôtes, créez des points de montage et définissez les autorisations sur tous les hôtes de travail et de secours. L'exemple de commandes suivant est destiné à un système HANA à plusieurs hôtes 2+1.

◦ Hôte du premier employé :

```
sapcc-hana-tst-06:~ # mkdir -p /hana/data/NF2/mnt00001
sapcc-hana-tst-06:~ # mkdir -p /hana/data/NF2/mnt00002
sapcc-hana-tst-06:~ # mkdir -p /hana/log/NF2/mnt00001
sapcc-hana-tst-06:~ # mkdir -p /hana/log/NF2/mnt00002
sapcc-hana-tst-06:~ # mkdir -p /hana/shared
sapcc-hana-tst-06:~ # mkdir -p /usr/sap/NF2
sapcc-hana-tst-06:~ # chmod -R 777 /hana/log/NF2
sapcc-hana-tst-06:~ # chmod -R 777 /hana/data/NF2
sapcc-hana-tst-06:~ # chmod -R 777 /hana/shared
sapcc-hana-tst-06:~ # chmod -R 777 /usr/sap/NF2
```
• Second hôte de travail :

```
sapcc-hana-tst-07:~ # mkdir -p /hana/data/NF2/mnt00001
sapcc-hana-tst-07:~ # mkdir -p /hana/data/NF2/mnt00002
sapcc-hana-tst-07:\sim # mkdir -p /hana/log/NF2/mnt00001
sapcc-hana-tst-07:~ # mkdir -p /hana/log/NF2/mnt00002
sapcc-hana-tst-07:~ # mkdir -p /hana/shared
sapcc-hana-tst-07:~ # mkdir -p /usr/sap/NF2
sapcc-hana-tst-07:~ # chmod -R 777 /hana/log/NF2
sapcc-hana-tst-07:~ # chmod -R 777 /hana/data/NF2
sapcc-hana-tst-07:~ # chmod -R 777 /hana/shared
sapcc-hana-tst-07:~ # chmod -R 777 /usr/sap/NF2
```
• Hôte de secours :

```
sapcc-hana-tst-08:~ # mkdir -p /hana/data/NF2/mnt00001
sapcc-hana-tst-08:~ # mkdir -p /hana/data/NF2/mnt00002
sapcc-hana-tst-08:~ # mkdir -p /hana/log/NF2/mnt00001
sapcc-hana-tst-08:~ # mkdir -p /hana/log/NF2/mnt00002
sapcc-hana-tst-08:~ # mkdir -p /hana/shared
sapcc-hana-tst-08:~ # mkdir -p /usr/sap/NF2
sapcc-hana-tst-08:~ # chmod -R 777 /hana/log/NF2
sapcc-hana-tst-08:~ # chmod -R 777 /hana/data/NF2
sapcc-hana-tst-08:~ # chmod -R 777 /hana/shared
sapcc-hana-tst-08:~ # chmod -R 777 /usr/sap/NF2
```
#### **Montez les systèmes de fichiers**

Plusieurs options de montage doivent être utilisées en fonction de la version NFS et de la version ONTAP. Les systèmes de fichiers suivants doivent être montés sur les hôtes :

- /hana/data/SID/mnt0000\*
- /hana/log/SID/mnt0000\*
- /hana/shared
- /usr/sap/SID

Le tableau suivant présente les versions NFS que vous devez utiliser pour les différents systèmes de fichiers des bases de données SAP HANA à un ou plusieurs hôtes.

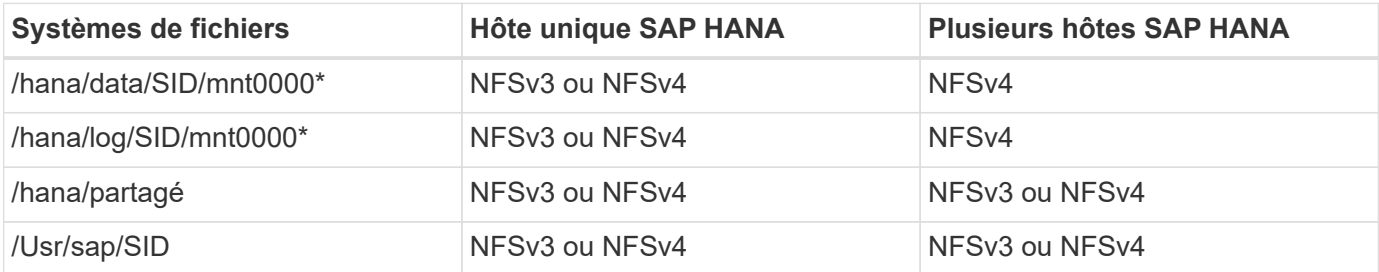

Le tableau suivant présente les options de montage pour les différentes versions de NFS et de ONTAP. Les paramètres communs sont indépendants des versions NFS et ONTAP.

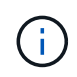

SAP Lama requiert que le répertoire /usr/sap/SID soit local. Par conséquent, ne montez pas de volume NFS pour /usr/sap/SID si vous utilisez SAP Lama.

Pour NFSv3, vous devez désactiver le verrouillage NFS pour éviter les opérations de nettoyage des verrous NFS en cas de défaillance logicielle ou de serveur.

Avec ONTAP 9, la taille du transfert NFS peut être configurée jusqu'à 1 Mo. En particulier, avec des connexions 40 GbE ou plus rapides vers le système de stockage, vous devez définir la taille de transfert sur 1 Mo pour atteindre les valeurs de débit attendues.

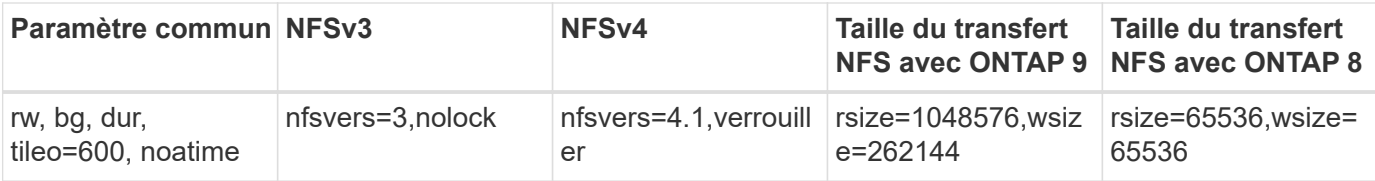

Pour améliorer les performances de lecture avec NFSv3, NetApp vous recommande d'utiliser le nconnect=n Option de montage, disponible avec SUSE Linux Enterprise Server 12 SP4 ou version ultérieure et RedHat Enterprise Linux (RHEL) 8.3 ou version ultérieure.

G)

 $\sf (i)$ 

Des tests de performances ont démontré que nconnect=4 fournit des résultats de lecture satisfaisants pour les volumes de données. Les écritures de journaux peuvent bénéficier d'un nombre inférieur de sessions, par exemple nconnect=2. Les volumes partagés peuvent également bénéficier de l'option « nconnect ». Notez que le premier montage à partir d'un serveur NFS (adresse IP) définit le nombre de sessions utilisées. D'autres montages sur la même adresse IP ne changent pas, même si une valeur différente est utilisée pour nconnect.

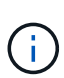

 $\left(\mathsf{i}\right)$ 

À partir de ONTAP 9.8 et SUSE SLES15SP2 ou Red Hat RHEL 8.4 ou version ultérieure, NetApp prend également en charge l'option nconnect pour NFSv4.1. Pour plus d'informations, consultez la documentation du fournisseur Linux.

Si nconnect est utilisé avec NFSV4.x, la quantité de slots de session NFSv4.x doit être ajustée en fonction de la règle suivante :

Le nombre d'emplacements de session est égal à <nconnect value> x 64.

À l'hôte, ce sera avec l'option

echo options nfs max session slots= <calculated value> > /etc/modprobe.d/nfsclient.conf

suivi d'un redémarrage. La valeur côté serveur doit également être ajustée, définissez le nombre d'emplacements de session comme décrit dans ["Configuration NFS pour NFSv4."](#page-19-0)

L'exemple suivant montre une base de données SAP HANA à un seul hôte avec SID=NF2 utilisant NFSv3 et une taille de transfert NFS de 1 Mo pour les lectures et 256 Ko pour les écritures. Pour monter les systèmes de fichiers lors du démarrage du système avec /etc/fstab fichier de configuration, procédez comme suit :

1. Ajoutez les systèmes de fichiers requis à la /etc/fstab fichier de configuration.

```
sapcc-hana-tst-06:/ # cat /etc/fstab
<storage-vif-data01>:/NF2_data_mnt00001 /hana/data/NF2/mnt00001 nfs
rw,nfsvers=3,hard,timeo=600,nconnect=4,rsize=1048576,wsize=262144,bg,noa
time,nolock 0 0
<storage-vif-log01>:/NF2_log_mnt00001 /hana/log/NF2/mnt00001 nfs
rw,nfsvers=3,hard,timeo=600,nconnect=2,rsize=1048576,wsize=262144,bq,noa
time,nolock 0 0
<storage-vif-data01>:/NF2_shared/usr-sap /usr/sap/NF2 nfs
rw,nfsvers=3,hard,timeo=600,nconnect=4,rsize=1048576,wsize=262144,bq,noa
time,nolock 0 0
<storage-vif-data01>:/NF2_shared/shared /hana/shared nfs
rw,nfsvers=3,hard,timeo=600,nconnect=4,rsize=1048576,wsize=262144,bq,noa
time,nolock 0 0
```
2. Courez mount –a pour monter les systèmes de fichiers sur tous les hôtes.

L'exemple suivant montre une base de données SAP HANA à plusieurs hôtes avec SID=NF2 utilisant NFSv4.1 pour les systèmes de fichiers de données et journal et NFS v3 pour le /hana/shared et /usr/sap/NF2 systèmes de fichiers. Une taille de transfert NFS de 1 Mo pour les lectures et 256 Ko pour les écritures est utilisée.

1. Ajoutez les systèmes de fichiers requis à la /etc/fstab fichier de configuration sur tous les hôtes.

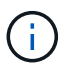

Le /usr/sap/NF2 le système de fichiers est différent pour chaque hôte de base de données. L'exemple suivant montre /NF2\_shared/usr-sap-host1.

```
stlrx300s8-5:/ # cat /etc/fstab
<storage-vif-data01>:/NF2_data_mnt00001 /hana/data/NF2/mnt00001 nfs
rw,nfsvers=4.1,hard,timeo=600,nconnect=4,rsize=1048576,wsize=262144,bg,n
oatime,lock 0 0
<storage-vif-data02>:/NF2_data_mnt00002 /hana/data/NF2/mnt00002 nfs
rw,nfsvers=4.1,hard,timeo=600,nconnect=4,rsize=1048576,wsize=262144,bg,n
oatime,lock 0 0
<storage-vif-log01>:/NF2_log_mnt00001 /hana/log/NF2/mnt00001 nfs
rw,nfsvers=4.1,hard,timeo=600,nconnect=2,rsize=1048576,wsize=262144,bg,n
oatime,lock 0 0
<storage-vif-log02>:/NF2_log_mnt00002 /hana/log/NF2/mnt00002 nfs
rw,nfsvers=4.1,hard,timeo=600,nconnect=2,rsize=1048576,wsize=262144,bg,n
oatime,lock 0 0
<storage-vif-data02>:/NF2_shared/usr-sap-host1 /usr/sap/NF2 nfs
rw,nfsvers=3,hard,timeo=600,nconnect=4,rsize=1048576,wsize=262144,bg,noa
time,nolock 0 0
<storage-vif-data02>:/NF2_shared/shared /hana/shared nfs
rw,nfsvers=3,hard,timeo=600,nconnect=4,rsize=1048576,wsize=262144,bg,noa
time,nolock 0 0
```
2. Courez mount –a pour monter les systèmes de fichiers sur tous les hôtes.

# <span id="page-36-0"></span>**Préparation de l'installation de SAP HANA pour NFSv4**

NFS version 4 et ultérieure requiert l'authentification utilisateur. Cette authentification peut être réalisée à l'aide d'un outil central de gestion des utilisateurs, tel qu'un serveur LDAP (Lightweight Directory Access Protocol) ou avec des comptes d'utilisateur locaux. Les sections suivantes décrivent comment configurer des comptes utilisateur locaux.

L'utilisateur d'administration <sidadm> et le sapsys Le groupe doit être créé manuellement sur les hôtes SAP HANA et les contrôleurs de stockage avant que l'installation du logiciel SAP HANA ne commence.

## **Hôtes SAP HANA**

Si ce n'existe pas déjà, vous devez créer le sapsys Group sur l'hôte SAP HANA Sélectionnez un ID de groupe unique qui n'entre pas en conflit avec les ID de groupe existants des contrôleurs de stockage.

L'utilisateur <sidadm> Est créée sur l'hôte SAP HANA. Il est nécessaire de choisir un ID unique qui n'entre pas en conflit avec les ID d'utilisateur existants sur les contrôleurs de stockage.

Pour un système SAP HANA à plusieurs hôtes, l'ID utilisateur et groupe doit être identique sur tous les hôtes SAP HANA. Le groupe et l'utilisateur sont créés sur les autres hôtes SAP HANA en copiant les lignes affectées dans /etc/group et /etc/passwd Depuis le système source vers tous les autres hôtes SAP HANA

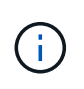

Le domaine NFSv4 doit être défini sur la même valeur sur tous les serveurs et SVM Linux. Définissez le paramètre de domaine "Domain = <domain name>" dans le fichier /etc/idmapd.conf Pour les hôtes Linux.

```
systemctl enable nfs-idmapd.service
systemctl start nfs-idmapd.service
```
Les noyaux Linux les plus récents ne nécessitent pas cette étape. Vous pouvez ignorer les messages d'avertissement en toute sécurité.

#### **Contrôleurs de stockage**

Ħ.

L'ID utilisateur et l'ID de groupe doivent être identiques sur les hôtes SAP HANA et les contrôleurs de stockage. Le groupe et l'utilisateur sont créés en entrant les commandes suivantes sur le cluster de stockage :

```
vserver services unix-group create -vserver <vserver> -name <group name>
-id <group id>
vserver services unix-user create -vserver <vserver> -user <user name> -id
<user-id> -primary-gid <group id>
```
De plus, définir l'ID du groupe de la racine utilisateur UNIX de la SVM sur 0.

vserver services unix-user modify -vserver <vserver> -user root -primary -gid 0

## **Configuration de la pile d'E/S pour SAP HANA**

À partir de SAP HANA 1.0 SPS10, SAP a introduit des paramètres permettant d'ajuster le comportement des E/S et d'optimiser la base de données pour les systèmes de fichiers et de stockage utilisés.

Des tests de performances ont été menés par NetApp pour définir les valeurs qui conviennent le mieux. Le tableau suivant répertorie les valeurs optimales issues des tests de performances.

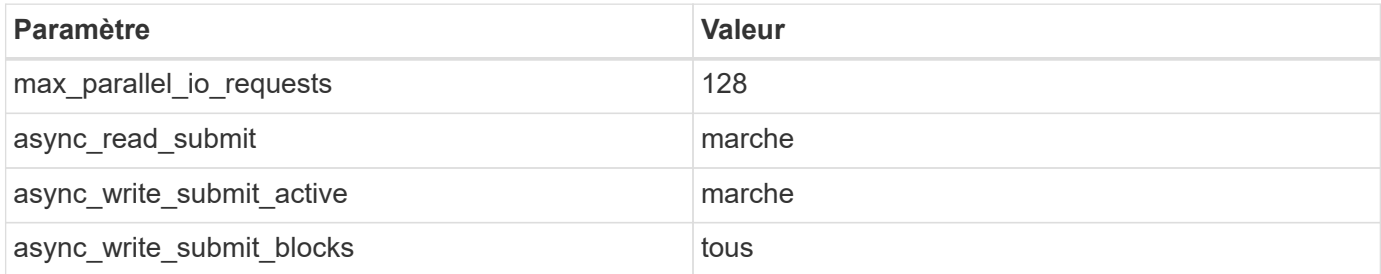

Pour les versions SAP HANA 1.0 jusqu'à SPS12, ces paramètres peuvent être définis lors de l'installation de la base de données SAP HANA, comme décrit dans la note SAP ["2267798 : configuration de la base de](https://launchpad.support.sap.com/) [données SAP HANA lors de l'installation à l'aide de hdbparam".](https://launchpad.support.sap.com/)

Sinon, les paramètres peuvent être définis après l'installation de la base de données SAP HANA à l'aide de hdbparam structure.

```
nf2adm@sapcc-hana-tst-06:/usr/sap/NF2/HDB00> hdbparam --paramset
fileio.max_parallel_io_requests=128
nf2adm@sapcc-hana-tst-06:/usr/sap/NF2/HDB00> hdbparam --paramset
fileio.async_write_submit_active=on
nf2adm@sapcc-hana-tst-06:/usr/sap/NF2/HDB00> hdbparam --paramset
fileio.async_read_submit=on
nf2adm@sapcc-hana-tst-06:/usr/sap/NF2/HDB00> hdbparam --paramset
fileio.async_write_submit_blocks=all
```
SAP HANA 2.0 et hdbparam est obsolète et les paramètres ont été déplacés vers global.ini. Les paramètres peuvent être définis à l'aide des commandes SQL ou SAP HANA Studio. Pour plus de détails, consultez la note SAP ["2399079: Élimination de hdbparam dans HANA 2".](https://launchpad.support.sap.com/) Les paramètres peuvent également être réglés dans la plage global.ini comme indiqué ci-dessous :

```
nf2adm@stlrx300s8-6: /usr/sap/NF2/SYS/global/hdb/custom/config> cat
global.ini
…
[fileio]
async_read_submit = on
async write submit active = on
max parallel io requests = 128async write submit blocks = all
…
```
À partir de SAP HANA 2.0 SPS5, vous pouvez utiliser setParameter.py script pour définir les paramètres corrects :

```
nf2adm@sapcc-hana-tst-03:/usr/sap/NF2/HDB00/exe/python_support>
python setParameter.py
-set=SYSTEM/global.ini/fileio/max_parallel_io_requests=128
python setParameter.py -set=SYSTEM/global.ini/fileio/async_read_submit=on
python setParameter.py
-set=SYSTEM/global.ini/fileio/async_write_submit_active=on
python setParameter.py
-set=SYSTEM/qlobal.ini/fileio/async_write_submit_blocks=all
```
### **Taille du volume de données SAP HANA**

Par défaut, SAP HANA n'utilise qu'un seul volume de données par service SAP HANA. En raison de la limitation de la taille maximale du fichier au niveau du système de fichiers, NetApp recommande de limiter la taille maximale du volume de données.

Pour ce faire automatiquement, définissez le paramètre suivant dans global. ini dans la section [persistence]:

```
datavolume_striping = true
datavolume striping size qb = 8000
```
Un nouveau volume de données est alors créé une fois la limite de 8 000 Go atteinte. ["SAP note 240005](https://launchpad.support.sap.com/) [question 15"](https://launchpad.support.sap.com/) fournit plus d'informations.

### **Installation du logiciel SAP HANA**

Cette section décrit comment configurer un système pour l'installation du logiciel SAP HANA sur des systèmes à un ou plusieurs hôtes.

#### **Installez sur un système à hôte unique**

L'installation du logiciel SAP HANA ne nécessite aucune préparation supplémentaire pour un système à un hôte unique.

#### **Installez sur un système à plusieurs hôtes**

Pour installer SAP HANA sur un système à plusieurs hôtes, procédez comme suit :

1. À l'aide du système SAP hdbclm outil d'installation, démarrez l'installation en exécutant la commande suivante sur l'un des hôtes worker. Utilisez le addhosts option permettant d'ajouter le second travailleur (sapcc-hana-tst-07) et l'hôte de secours (sapcc-hana-tst-08).

```
sapcc-hana-tst-06:/mnt/sapcc-share/software/SAP/HANA2SP5-
52/DATA_UNITS/HDB_LCM_LINUX_X86_64 # ./hdblcm --action=install
--addhosts=sapcc-hana-tst-07:role=worker,sapcc-hana-tst-08:role=standby
SAP HANA Lifecycle Management - SAP HANA Database 2.00.052.00.1599235305
************************************************************************
Scanning software locations...
Detected components:
      SAP HANA AFL (incl.PAL,BFL,OFL) (2.00.052.0000.1599259237) in
/mnt/sapcc-share/software/SAP/HANA2SP5-
52/DATA_UNITS/HDB_AFL_LINUX_X86_64/packages
      SAP HANA Database (2.00.052.00.1599235305) in /mnt/sapcc-
share/software/SAP/HANA2SP5-52/DATA_UNITS/HDB_SERVER_LINUX_X86_64/server
      SAP HANA Database Client (2.5.109.1598303414) in /mnt/sapcc-
share/software/SAP/HANA2SP5-52/DATA_UNITS/HDB_CLIENT_LINUX_X86_64/client
      SAP HANA Smart Data Access (2.00.5.000.0) in /mnt/sapcc-
share/software/SAP/HANA2SP5-
52/DATA_UNITS/SAP_HANA_SDA_20_LINUX_X86_64/packages
      SAP HANA Studio (2.3.54.000000) in /mnt/sapcc-
```

```
share/software/SAP/HANA2SP5-52/DATA_UNITS/HDB_STUDIO_LINUX_X86_64/studio
      SAP HANA Local Secure Store (2.4.24.0) in /mnt/sapcc-
share/software/SAP/HANA2SP5-
52/DATA_UNITS/HANA_LSS_24_LINUX_X86_64/packages
      SAP HANA XS Advanced Runtime (1.0.130.519) in /mnt/sapcc-
share/software/SAP/HANA2SP5-
52/DATA_UNITS/XSA_RT_10_LINUX_X86_64/packages
      SAP HANA EML AFL (2.00.052.0000.1599259237) in /mnt/sapcc-
share/software/SAP/HANA2SP5-
52/DATA_UNITS/HDB_EML_AFL_10_LINUX_X86_64/packages
      SAP HANA EPM-MDS (2.00.052.0000.1599259237) in /mnt/sapcc-
share/software/SAP/HANA2SP5-52/DATA_UNITS/SAP_HANA_EPM-MDS_10/packages
      GUI for HALM for XSA (including product installer) Version 1
(1.014.1) in /mnt/sapcc-share/software/SAP/HANA2SP5-
52/DATA_UNITS/XSA_CONTENT_10/XSACALMPIUI14_1.zip
      XSAC FILEPROCESSOR 1.0 (1.000.85) in /mnt/sapcc-
share/software/SAP/HANA2SP5-
52/DATA_UNITS/XSA_CONTENT_10/XSACFILEPROC00_85.zip
    SAP HANA tools for accessing catalog content, data preview, SQL
console, etc. (2.012.20341) in /mnt/sapcc-share/software/SAP/HANA2SP5-
52/DATA_UNITS/XSAC_HRTT_20/XSACHRTT12_20341.zip
      XS Messaging Service 1 (1.004.10) in /mnt/sapcc-
share/software/SAP/HANA2SP5-
52/DATA_UNITS/XSA_CONTENT_10/XSACMESSSRV04_10.zip
      Develop and run portal services for customer apps on XSA (1.005.1)
in /mnt/sapcc-share/software/SAP/HANA2SP5-
52/DATA_UNITS/XSA_CONTENT_10/XSACPORTALSERV05_1.zip
      SAP Web IDE Web Client (4.005.1) in /mnt/sapcc-
share/software/SAP/HANA2SP5-
52/DATA_UNITS/XSAC_SAP_WEB_IDE_20/XSACSAPWEBIDE05_1.zip
      XS JOB SCHEDULER 1.0 (1.007.12) in /mnt/sapcc-
share/software/SAP/HANA2SP5-
52/DATA_UNITS/XSA_CONTENT_10/XSACSERVICES07_12.zip
      SAPUI5 FESV6 XSA 1 - SAPUI5 1.71 (1.071.25) in /mnt/sapcc-
share/software/SAP/HANA2SP5-
52/DATA_UNITS/XSA_CONTENT_10/XSACUI5FESV671_25.zip
    SAPUI5 SERVICE BROKER XSA 1 - SAPUI5 Service Broker 1.0 (1.000.3) in
/mnt/sapcc-share/software/SAP/HANA2SP5-
52/DATA_UNITS/XSA_CONTENT_10/XSACUI5SB00_3.zip
      XSA Cockpit 1 (1.001.17) in /mnt/sapcc-share/software/SAP/HANA2SP5-
52/DATA_UNITS/XSA_CONTENT_10/XSACXSACOCKPIT01_17.zip
SAP HANA Database version '2.00.052.00.1599235305' will be installed.
Select additional components for installation:
```
Index | Components | Description

```
------------------------------------------------------------------------
---------------------
 1 | all | All components
 2 | server | No additional components
   3 | client | Install SAP HANA Database Client version
2.5.109.1598303414
   4 | lss | Install SAP HANA Local Secure Store version
2.4.24.0
   5 | studio | Install SAP HANA Studio version 2.3.54.000000
   6 | smartda | Install SAP HANA Smart Data Access version
2.00.5.000.0
   7 | xs | Install SAP HANA XS Advanced Runtime version
1.0.130.519
 8 | afl | Install SAP HANA AFL (incl.PAL, BFL, OFL) version
2.00.052.0000.1599259237
 9 | eml | Install SAP HANA EML AFL version
2.00.052.0000.1599259237
 10 | epmmds | Install SAP HANA EPM-MDS version
2.00.052.0000.1599259237
Enter comma-separated list of the selected indices [3]: 2,3
Enter Installation Path [/hana/shared]:
```
2. Vérifiez que l'outil d'installation a installé tous les composants sélectionnés sur tous les hôtes de travail et de secours.

## **Ajout de partitions de volume de données supplémentaires**

Depuis SAP HANA 2.0 SPS4, des partitions de volume de données supplémentaires peuvent être configurées. Vous pouvez ainsi configurer deux volumes ou plus pour le volume de données d'une base de données de locataires SAP HANA et évoluer au-delà des limites de taille et de performance d'un seul volume.

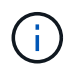

L'utilisation d'au moins deux volumes individuels pour le volume de données est disponible pour les systèmes à un seul hôte SAP HANA et SAP HANA à plusieurs hôtes. Vous pouvez ajouter des partitions de volume de données supplémentaires à tout moment.

#### **Activation de partitions de volume de données supplémentaires**

Pour activer des partitions de volume de données supplémentaires, ajoutez l'entrée suivante dans global.ini En utilisant SAP HANA Studio ou Cockpit dans la configuration SYSTEMDB.

```
[customizable_functionalities]
persistence_datavolume_partition_multipath = true
```
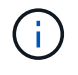

Ajout manuel du paramètre à global.ini le fichier requiert le redémarrage de la base de données.

#### **Configuration de volumes pour les systèmes SAP HANA à un seul hôte**

La disposition des volumes d'un système SAP HANA à un seul hôte avec plusieurs partitions est similaire à celle d'un système avec une partition de volume de données, mais avec un volume de données supplémentaire stocké sur un autre agrégat en tant que volume du journal et de l'autre volume de données. Le tableau suivant présente un exemple de configuration d'un système SAP HANA à un seul hôte avec deux partitions de volume de données.

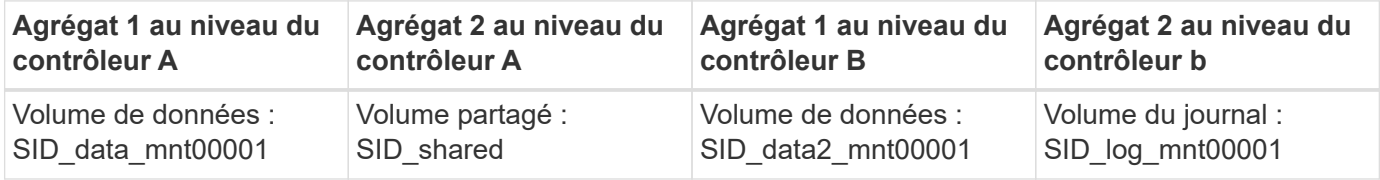

Le tableau suivant présente un exemple de configuration de point de montage pour un système à un hôte unique avec deux partitions de volume de données.

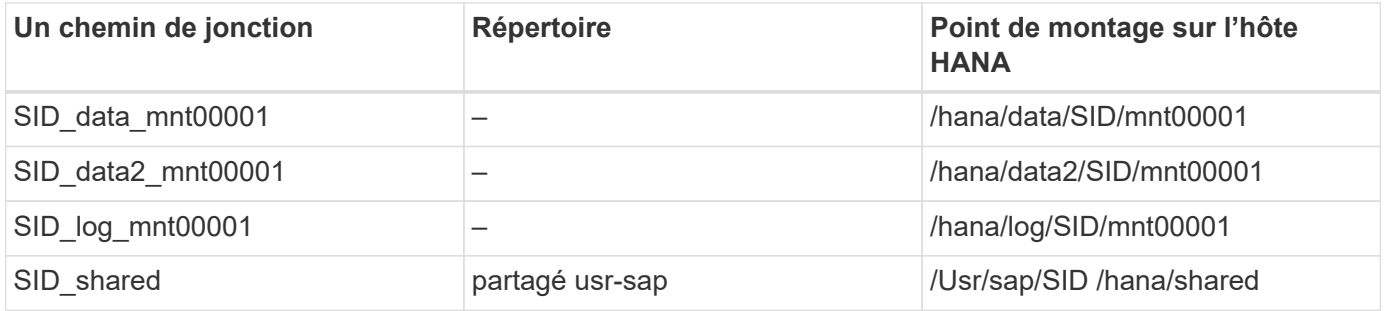

Vous pouvez créer le nouveau volume de données et le monter dans le namespace à l'aide de NetApp ONTAP System Manager ou de l'interface de ligne de commande de ONTAP.

#### **Configuration de volumes pour les systèmes SAP HANA à plusieurs hôtes**

Les volumes sont de type disposition pour un système SAP HANA à plusieurs hôtes avec une partition de volume de données, mais avec un volume de données supplémentaire stocké sur un agrégat différent en tant que volume de journaux et l'autre volume de données. Le tableau suivant présente un exemple de configuration d'un système SAP HANA à plusieurs hôtes avec deux partitions de volume de données.

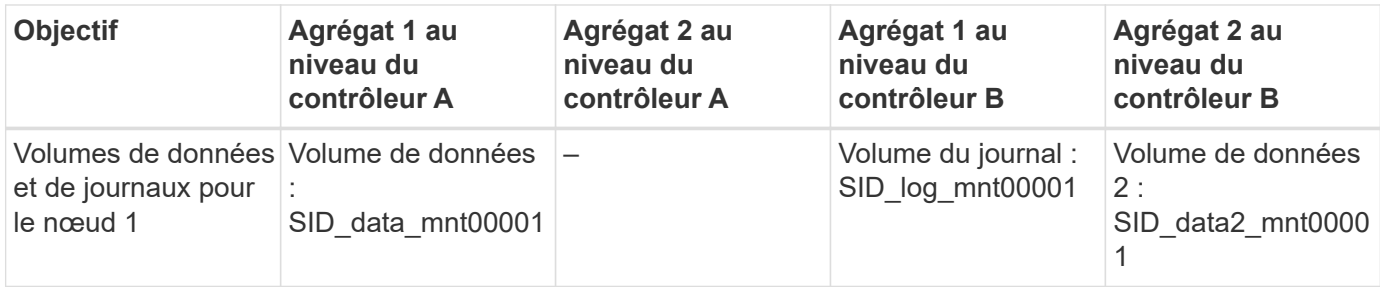

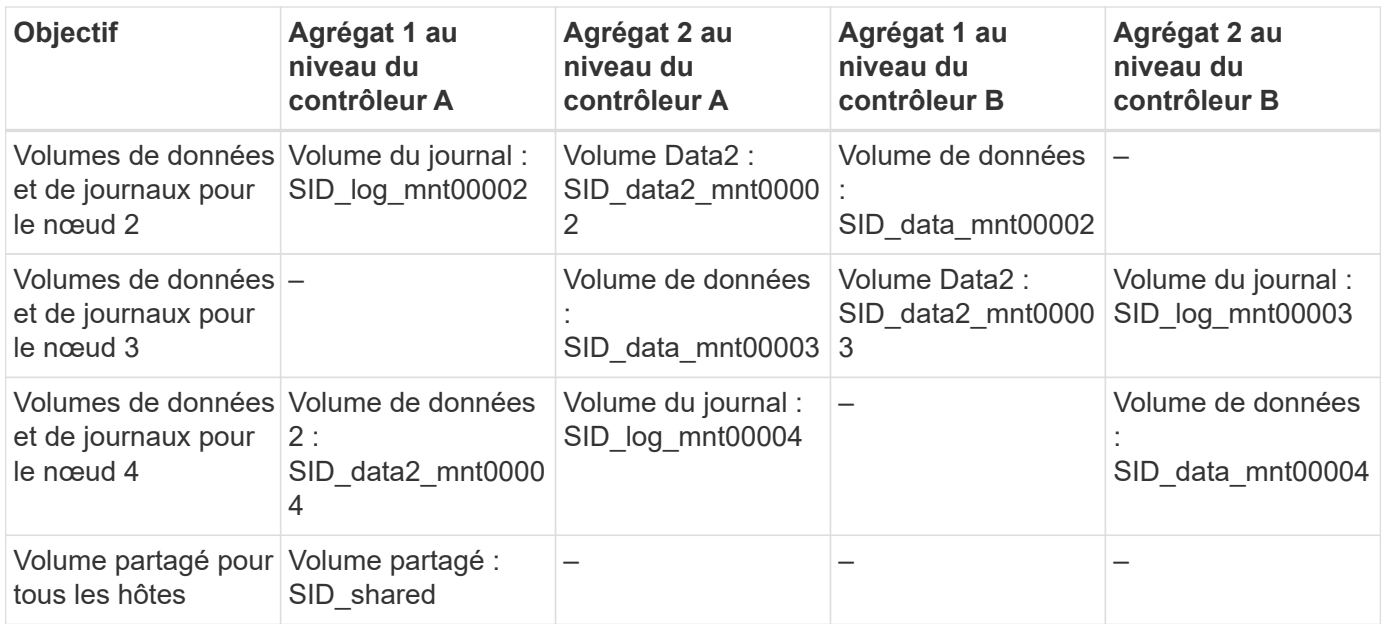

Le tableau suivant présente un exemple de configuration de point de montage pour un système à un hôte unique avec deux partitions de volume de données.

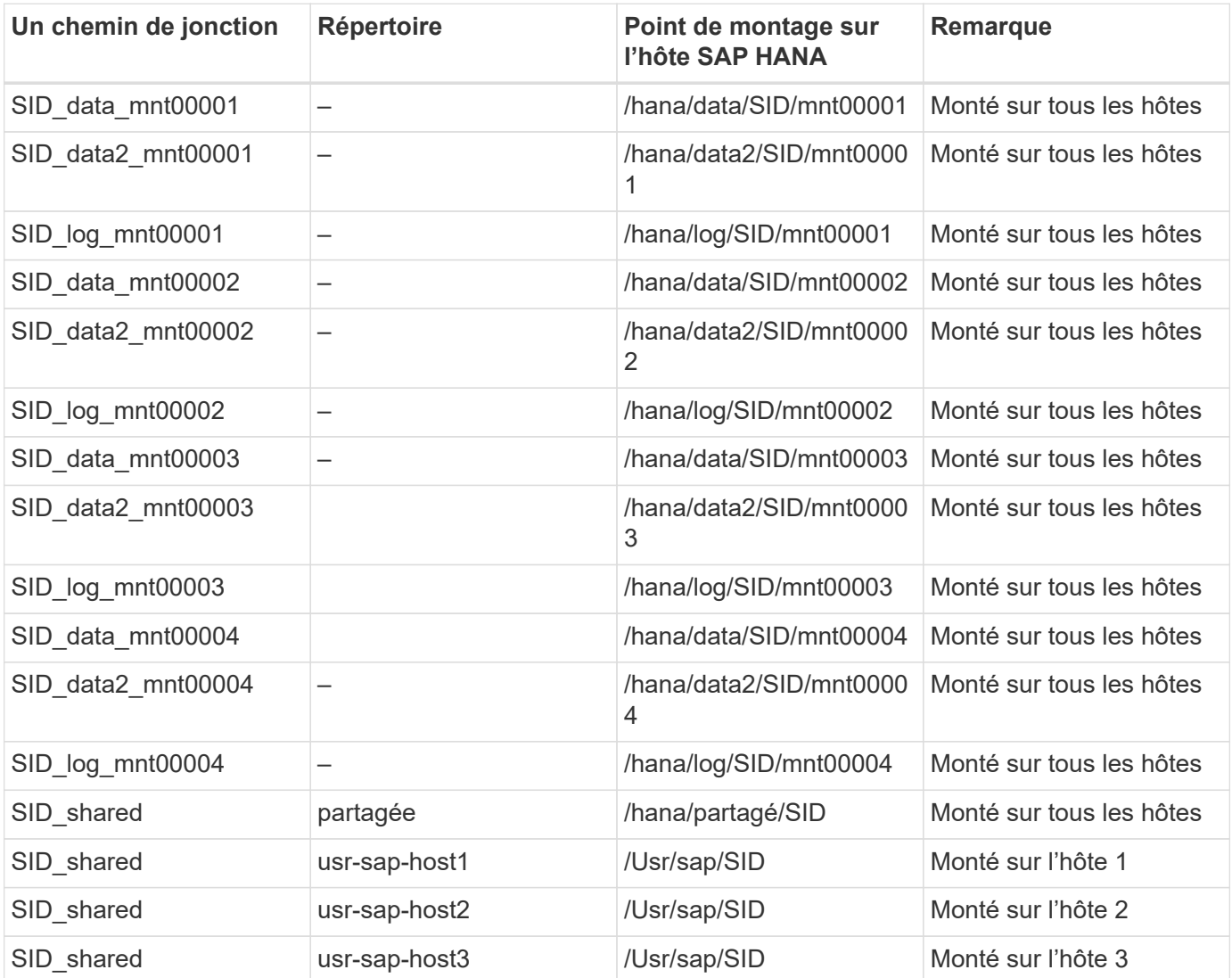

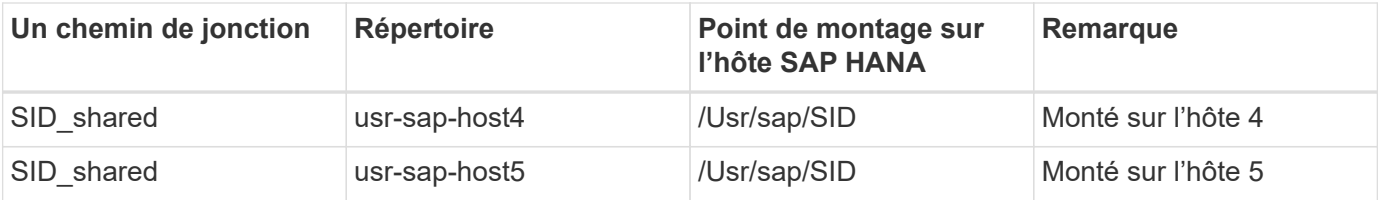

Vous pouvez créer le nouveau volume de données et le monter dans le namespace à l'aide de ONTAP System Manager ou de l'interface de ligne de commande de ONTAP.

#### **Configuration de l'hôte**

Outre les tâches décrites dans la section ["Configuration de l'hôte,"](#page-29-1) les points de montage supplémentaires et fstab les entrées des nouveaux volumes de données supplémentaires doivent être créées et les nouveaux volumes doivent être montés.

- 1. Créer des points de montage supplémentaires.
	- Pour un système à un seul hôte, créez des points de montage et définissez les autorisations sur l'hôte de la base de données :

sapcc-hana-tst-06:/ # mkdir -p /hana/data2/SID/mnt00001 sapcc-hana-tst-06:/ # chmod –R 777 /hana/data2/SID

◦ Pour un système à plusieurs hôtes, créez des points de montage et définissez les autorisations sur tous les hôtes de travail et de secours.

Les commandes suivantes s'utilisent avec un système HANA à plusieurs hôtes double plus 1.

▪ Hôte du premier employé :

```
sapcc-hana-tst-06:~ # mkdir -p /hana/data2/SID/mnt00001
sapcc-hana-tst-06:~ # mkdir -p /hana/data2/SID/mnt00002
sapcc-hana-tst-06:~ # chmod -R 777 /hana/data2/SID
```
▪ Second hôte de travail :

```
sapcc-hana-tst-07:~ # mkdir -p /hana/data2/SID/mnt00001
sapcc-hana-tst-07:~ # mkdir -p /hana/data2/SID/mnt00002
sapcc-hana-tst-07:~ # chmod -R 777 /hana/data2/SID
```
▪ Hôte de secours :

```
sapcc-hana-tst-07:~ # mkdir -p /hana/data2/SID/mnt00001
sapcc-hana-tst-07:~ # mkdir -p /hana/data2/SID/mnt00002
sapcc-hana-tst-07:~ # chmod -R 777 /hana/data2/SID
```
2. Ajoutez les systèmes de fichiers supplémentaires à la /etc/fstab fichier de configuration sur tous les hôtes.

Voir l'exemple suivant pour un système à un seul hôte utilisant NFSv4.1 :

```
<storage-vif-data02>:/SID_data2_mnt00001 /hana/data2/SID/mnt00001 nfs
rw, vers=4
minorversion=1,hard,timeo=600,rsize=1048576,wsize=262144,bg,noatime,lock
0<sub>0</sub>
```
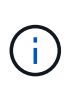

Utilisez une interface virtuelle de stockage différente pour connecter chaque volume de données afin de vous assurer que vous utilisez différentes sessions TCP pour chaque volume ou utilisez l'option de montage nconnect, si disponible pour votre système d'exploitation.

3. Montez les systèmes de fichiers en exécutant mount –a commande.

#### **Ajout d'une partition de volume de données supplémentaire**

Exécutez l'instruction SQL suivante sur la base de données du locataire pour ajouter une partition de volume de données supplémentaire à la base de données de votre locataire. Utiliser le chemin d'accès à des volumes supplémentaires :

ALTER SYSTEM ALTER DATAVOLUME ADD PARTITION PATH '/hana/data2/SID/';

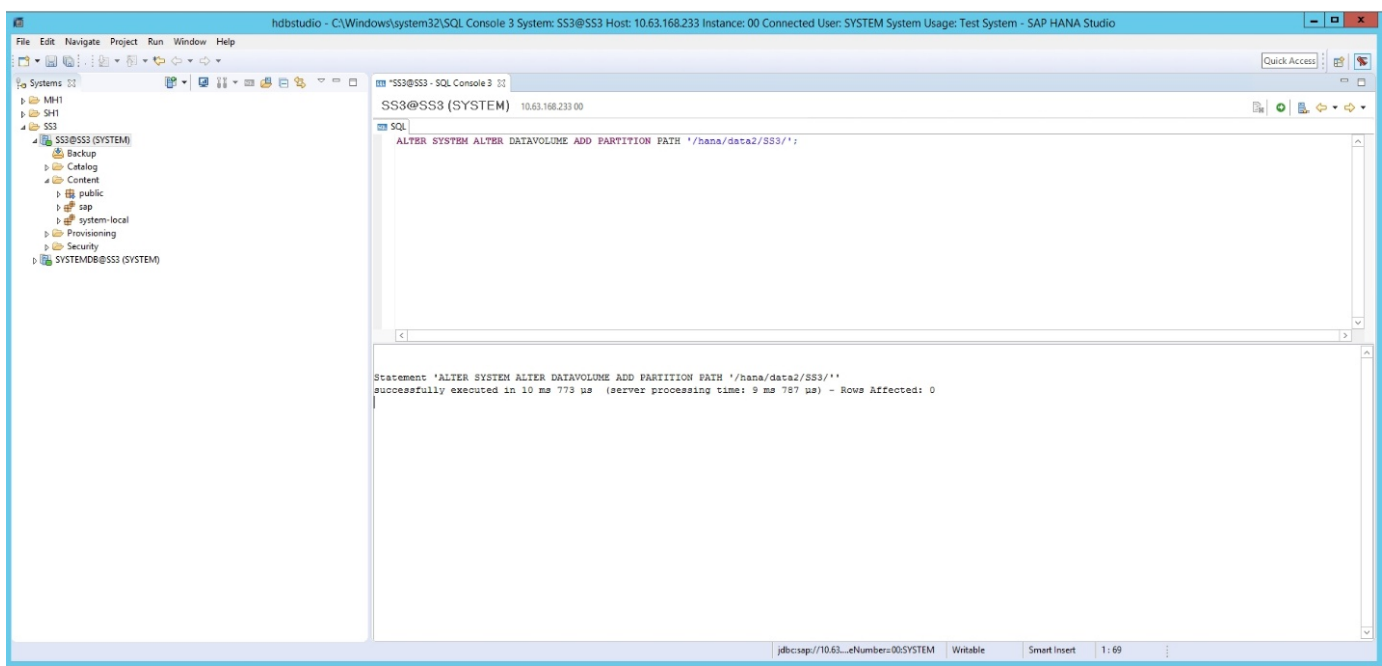

# <span id="page-45-0"></span>**Où trouver des informations complémentaires**

Pour en savoir plus sur les informations fournies dans ce document, consultez ces

documents et/ou sites web :

• Solutions logicielles SAP HANA

["https://www.netapp.com/sap-solutions/"](https://www.netapp.com/sap-solutions/)

• Tr-4646 : reprise après incident de SAP HANA avec réplication du stockage

["https://docs.netapp.com/us-en/netapp-solutions-sap/backup/saphana-dr-sr\\_pdf\\_link.html"](https://docs.netapp.com/us-en/netapp-solutions-sap/backup/saphana-dr-sr_pdf_link.html)

• Tr-4614 : sauvegarde et restauration SAP HANA avec SnapCenter

["https://docs.netapp.com/us-en/netapp-solutions-sap/backup/saphana-br-scs-overview.html"](https://docs.netapp.com/us-en/netapp-solutions-sap/backup/saphana-br-scs-overview.html)

• Tr-4667 : automatisation des copies du système SAP avec le plug-in SnapCenter 4.0 SAP HANA

["https://docs.netapp.com/us-en/netapp-solutions-sap/lifecycle/sc-copy-clone-introduction.html"](https://docs.netapp.com/us-en/netapp-solutions-sap/lifecycle/sc-copy-clone-introduction.html)

• Centres de documentation NetApp

["https://www.netapp.com/support-and-training/documentation/"](https://www.netapp.com/support-and-training/documentation/)

• Matériel de stockage d'entreprise certifié SAP pour SAP HANA

["http://www.sap.com/dmc/exp/2014-09-02-hana-hardware/enEN/enterprise-storage.html"](http://www.sap.com/dmc/exp/2014-09-02-hana-hardware/enEN/enterprise-storage.html)

• Exigences de stockage SAP HANA

["https://www.sap.com/documents/2024/03/146274d3-ae7e-0010-bca6-c68f7e60039b.html"](https://www.sap.com/documents/2024/03/146274d3-ae7e-0010-bca6-c68f7e60039b.html)

• FAQ sur l'intégration de SAP HANA Tailored Data Center Integration

["https://www.sap.com/documents/2016/05/e8705aae-717c-0010-82c7-eda71af511fa.html"](https://www.sap.com/documents/2016/05/e8705aae-717c-0010-82c7-eda71af511fa.html)

• Guide des meilleures pratiques et d'architecture de référence de SAP HANA sur VMware vSphere

["https://core.vmware.com/resource/sap-hana-vmware-vsphere-best-practices-and-reference-architecture](https://core.vmware.com/resource/sap-hana-vmware-vsphere-best-practices-and-reference-architecture-guide#introduction)[guide#introduction"](https://core.vmware.com/resource/sap-hana-vmware-vsphere-best-practices-and-reference-architecture-guide#introduction)

# <span id="page-46-0"></span>**Historique des mises à jour**

Les modifications techniques suivantes ont été apportées à cette solution depuis sa publication initiale.

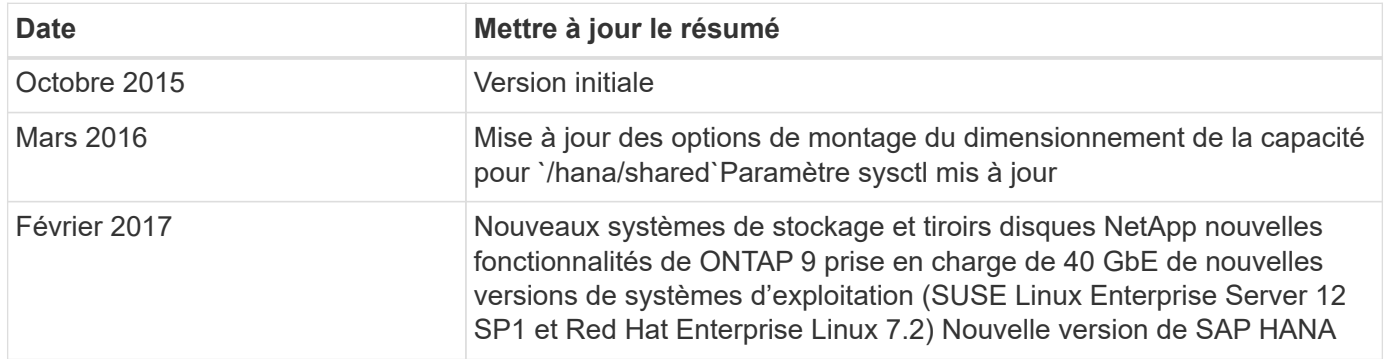

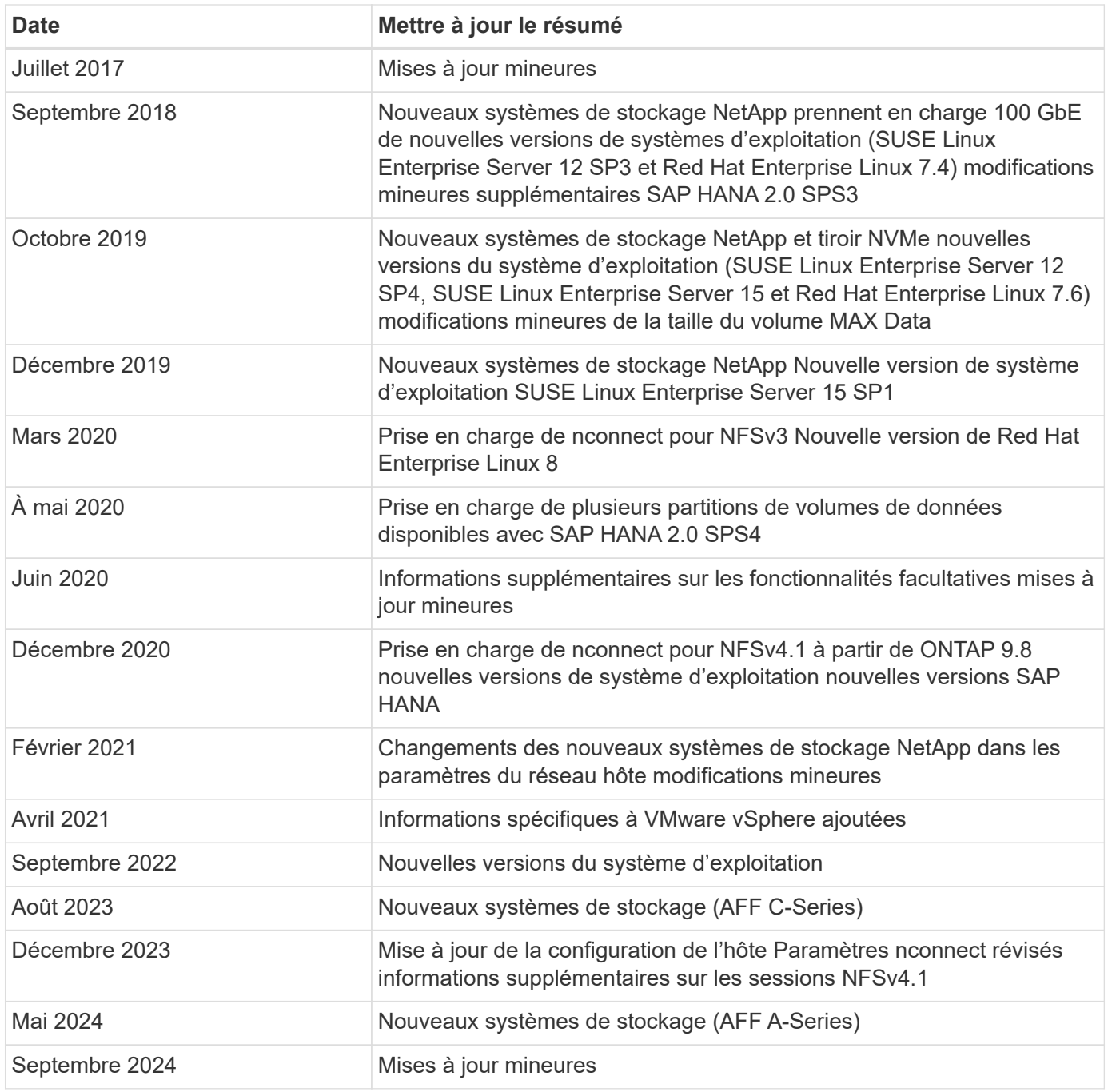

#### **Informations sur le copyright**

Copyright © 2024 NetApp, Inc. Tous droits réservés. Imprimé aux États-Unis. Aucune partie de ce document protégé par copyright ne peut être reproduite sous quelque forme que ce soit ou selon quelque méthode que ce soit (graphique, électronique ou mécanique, notamment par photocopie, enregistrement ou stockage dans un système de récupération électronique) sans l'autorisation écrite préalable du détenteur du droit de copyright.

Les logiciels dérivés des éléments NetApp protégés par copyright sont soumis à la licence et à l'avis de nonresponsabilité suivants :

CE LOGICIEL EST FOURNI PAR NETAPP « EN L'ÉTAT » ET SANS GARANTIES EXPRESSES OU TACITES, Y COMPRIS LES GARANTIES TACITES DE QUALITÉ MARCHANDE ET D'ADÉQUATION À UN USAGE PARTICULIER, QUI SONT EXCLUES PAR LES PRÉSENTES. EN AUCUN CAS NETAPP NE SERA TENU POUR RESPONSABLE DE DOMMAGES DIRECTS, INDIRECTS, ACCESSOIRES, PARTICULIERS OU EXEMPLAIRES (Y COMPRIS L'ACHAT DE BIENS ET DE SERVICES DE SUBSTITUTION, LA PERTE DE JOUISSANCE, DE DONNÉES OU DE PROFITS, OU L'INTERRUPTION D'ACTIVITÉ), QUELLES QU'EN SOIENT LA CAUSE ET LA DOCTRINE DE RESPONSABILITÉ, QU'IL S'AGISSE DE RESPONSABILITÉ CONTRACTUELLE, STRICTE OU DÉLICTUELLE (Y COMPRIS LA NÉGLIGENCE OU AUTRE) DÉCOULANT DE L'UTILISATION DE CE LOGICIEL, MÊME SI LA SOCIÉTÉ A ÉTÉ INFORMÉE DE LA POSSIBILITÉ DE TELS DOMMAGES.

NetApp se réserve le droit de modifier les produits décrits dans le présent document à tout moment et sans préavis. NetApp décline toute responsabilité découlant de l'utilisation des produits décrits dans le présent document, sauf accord explicite écrit de NetApp. L'utilisation ou l'achat de ce produit ne concède pas de licence dans le cadre de droits de brevet, de droits de marque commerciale ou de tout autre droit de propriété intellectuelle de NetApp.

Le produit décrit dans ce manuel peut être protégé par un ou plusieurs brevets américains, étrangers ou par une demande en attente.

LÉGENDE DE RESTRICTION DES DROITS : L'utilisation, la duplication ou la divulgation par le gouvernement sont sujettes aux restrictions énoncées dans le sous-paragraphe (b)(3) de la clause Rights in Technical Data-Noncommercial Items du DFARS 252.227-7013 (février 2014) et du FAR 52.227-19 (décembre 2007).

Les données contenues dans les présentes se rapportent à un produit et/ou service commercial (tel que défini par la clause FAR 2.101). Il s'agit de données propriétaires de NetApp, Inc. Toutes les données techniques et tous les logiciels fournis par NetApp en vertu du présent Accord sont à caractère commercial et ont été exclusivement développés à l'aide de fonds privés. Le gouvernement des États-Unis dispose d'une licence limitée irrévocable, non exclusive, non cessible, non transférable et mondiale. Cette licence lui permet d'utiliser uniquement les données relatives au contrat du gouvernement des États-Unis d'après lequel les données lui ont été fournies ou celles qui sont nécessaires à son exécution. Sauf dispositions contraires énoncées dans les présentes, l'utilisation, la divulgation, la reproduction, la modification, l'exécution, l'affichage des données sont interdits sans avoir obtenu le consentement écrit préalable de NetApp, Inc. Les droits de licences du Département de la Défense du gouvernement des États-Unis se limitent aux droits identifiés par la clause 252.227-7015(b) du DFARS (février 2014).

#### **Informations sur les marques commerciales**

NETAPP, le logo NETAPP et les marques citées sur le site<http://www.netapp.com/TM>sont des marques déposées ou des marques commerciales de NetApp, Inc. Les autres noms de marques et de produits sont des marques commerciales de leurs propriétaires respectifs.